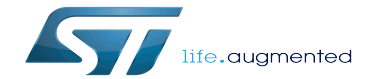

RNG internal peripheral

RNG internal peripheral

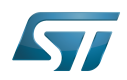

# **Contents**

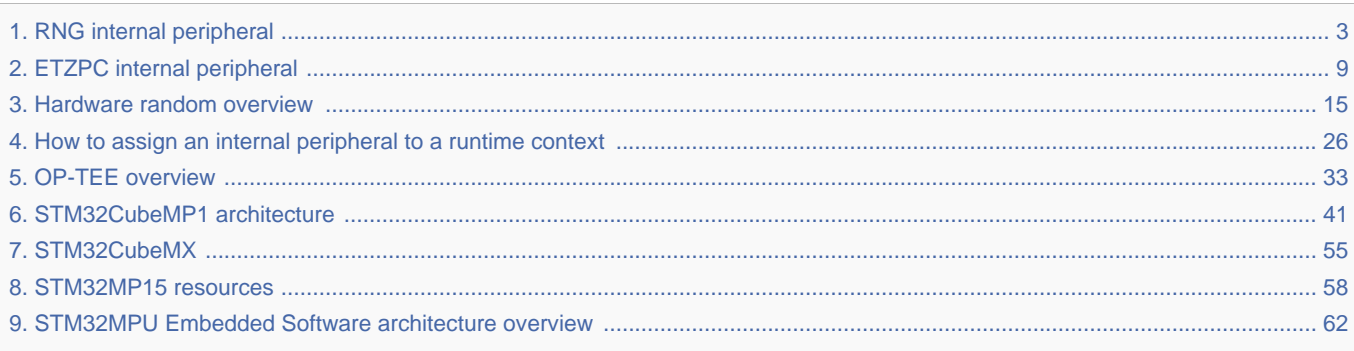

<span id="page-2-0"></span>A quality version of this page, approved on 12 February 2020, was based off this revision.

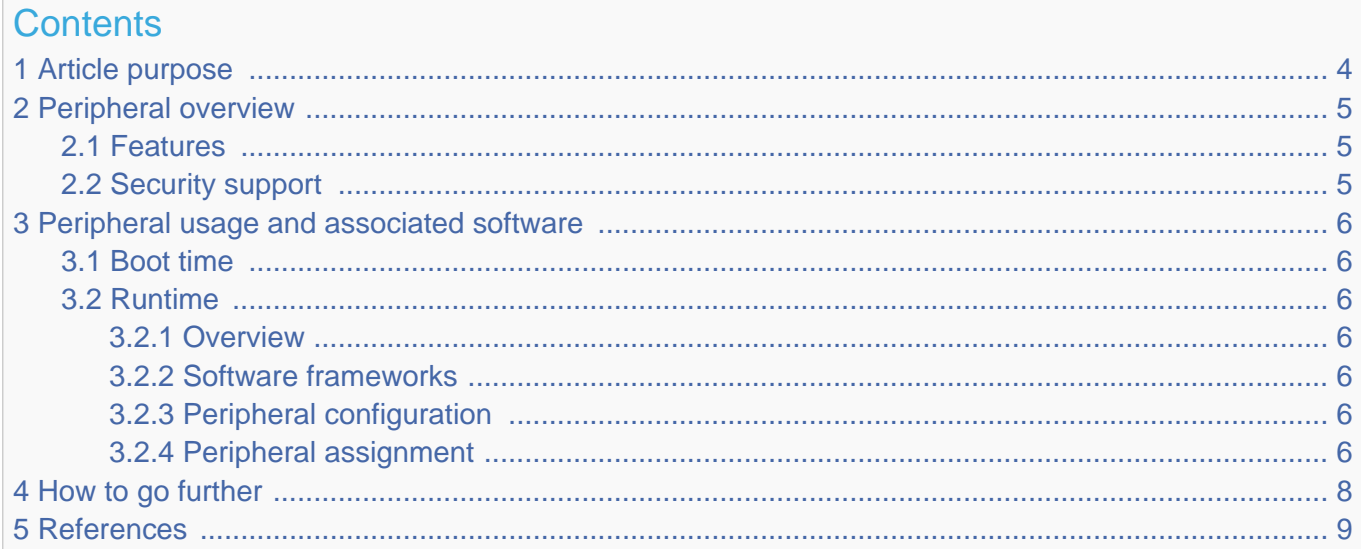

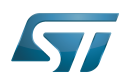

## <span id="page-3-0"></span>Article purpose 1

The purpose of this article is to:

- $\bullet$ briefly introduce the RNG peripheral and its main features
- indicate the level of security supported by this hardware block  $\bullet$
- $\bullet$ explain how each instance can be allocated to the three runtime contexts and linked to the corresponding software components
- explain how to configure the RNG peripheral.

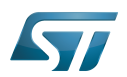

## <span id="page-4-0"></span>Peripheral overview 2

The RNG peripheral is used to provide 32-bit random numbers.

### <span id="page-4-1"></span>Features 2.1

Refer to STM32MP15 reference manuals for the complete list of features, and to the software components, introduced below, to know which features are really implemented.

### <span id="page-4-2"></span>Security support 2.2

RNG1 is a secure peripheral (under [ETZPC](#page-8-0) control). RNG2 is a non-secure peripheral.

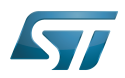

## <span id="page-5-0"></span>Peripheral usage and associated software 3

### <span id="page-5-1"></span>Boot time 3.1

RNG instances are not used as boot devices.

### <span id="page-5-2"></span>Runtime 3.2

#### <span id="page-5-3"></span>**Overview** 3.2.1

RNG instances can be allocated to:

the Arm<sup>®</sup>Cortex<sup>®</sup>-A7 secure core to be controlled in OP-TEE with [OP-TEE RNG driver](#page-32-0)  $\bullet$ 

# or

the Arm<sup>®</sup>Cortex<sup>®</sup>-A7 non-secure core to be controlled in Linux® by the [Linux hardware random framework](#page-14-0)  $\bullet$ 

# or

 $\bullet$ the Arm<sup>®</sup>Cortex<sup>®</sup>-M4 to be controlled in STM32Cube MPU Package by [STM32Cube RNG driver](#page-40-0)

Chapter [#Peripheral assignment](#page-5-6) exposes which instance can be assigned to which context.

#### <span id="page-5-4"></span>Software frameworks 3.2.2

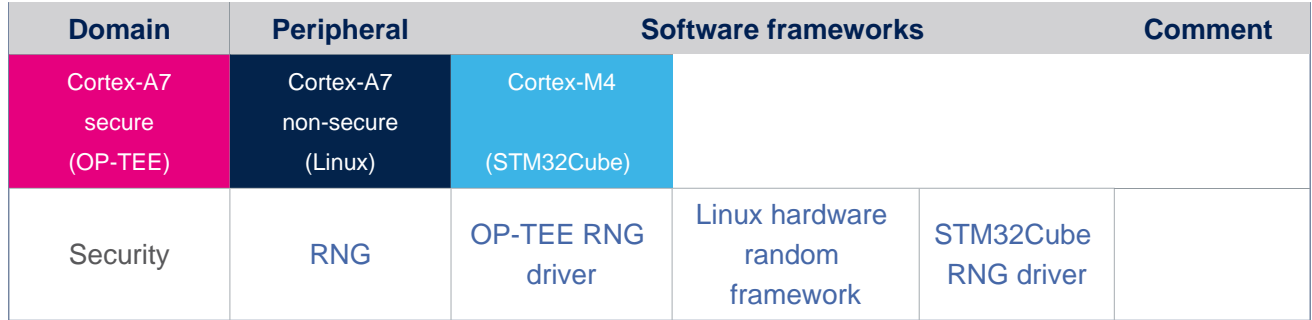

### <span id="page-5-5"></span>Peripheral configuration 3.2.3

The configuration is applied by the firmware running in the context to which the peripheral is assigned. The configuration can be done alone via the [STM32CubeMX](#page-54-0) tool for all internal peripherals, and then manually completed (particularly for external peripherals), according to the information given in the corresponding software framework article.

### <span id="page-5-6"></span>Peripheral assignment 3.2.4

Check boxes illustrate the possible peripheral allocations supported by [STM32 MPU Embedded Software](#page-61-0):

- $\bullet$ means that the peripheral can be assigned () to the given runtime context.
- is used for system peripherals that cannot be unchecked because they are statically connected in the device.

Refer to [How to assign an internal peripheral to a runtime context](#page-25-0) for more information on how to assign peripherals manually or via [STM32CubeMX](#page-54-0).

The present chapter describes STMicroelectronics recommendations or choice of implementation. Additional possiblities might be described in STM32MP15 reference manuals.

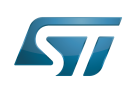

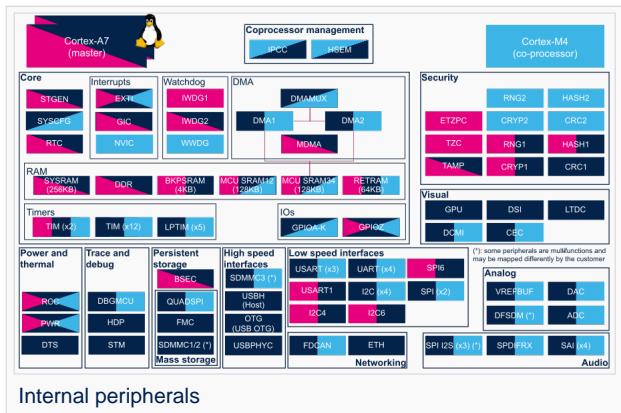

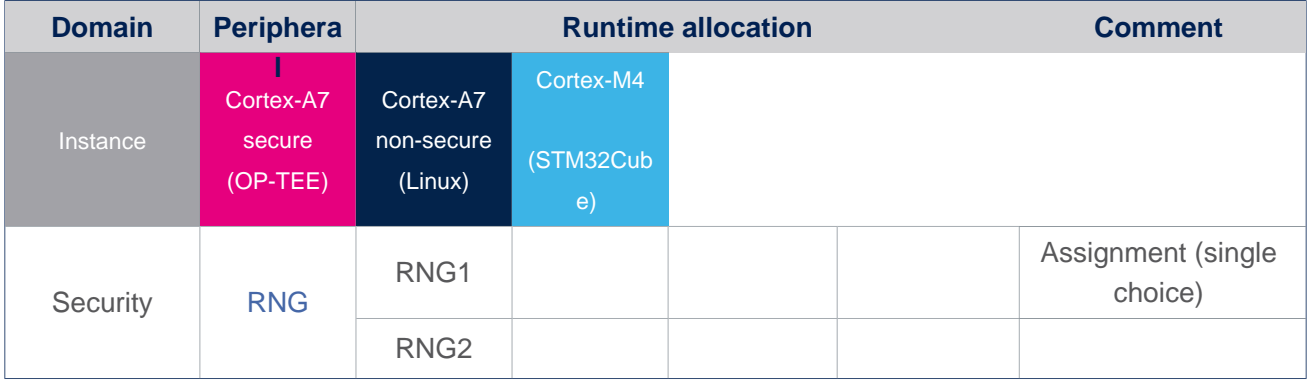

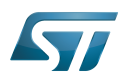

# <span id="page-7-0"></span>How to go further 4

Not applicable.

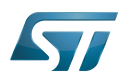

### <span id="page-8-1"></span>**References** 5

Random Number Generator

Arm $^{\circledR}$  is a registered trademark of Arm Limited (or its subsidiaries) in the US and/or elsewhere. Cortex®

Open Portable Trusted Execution Environment

Linux $^{\circledR}$  is a registered trademark of Linus Torvalds.

<span id="page-8-0"></span>Microprocessor Unit<br>Stable: 31.07.2020 - 14:57 / Revision: 31.07.2020 - 14:56

A [quality version](https://wiki.st.com/stm32mpu-ecosystem-v2/index.php?title=ETZPC_internal_peripheral&stableid=73301) of this page, [approved](https://wiki.st.com/stm32mpu-ecosystem-v2/index.php?title=Special:Log&type=review&page=ETZPC_internal_peripheral) on 31 July 2020, was based off this revision.

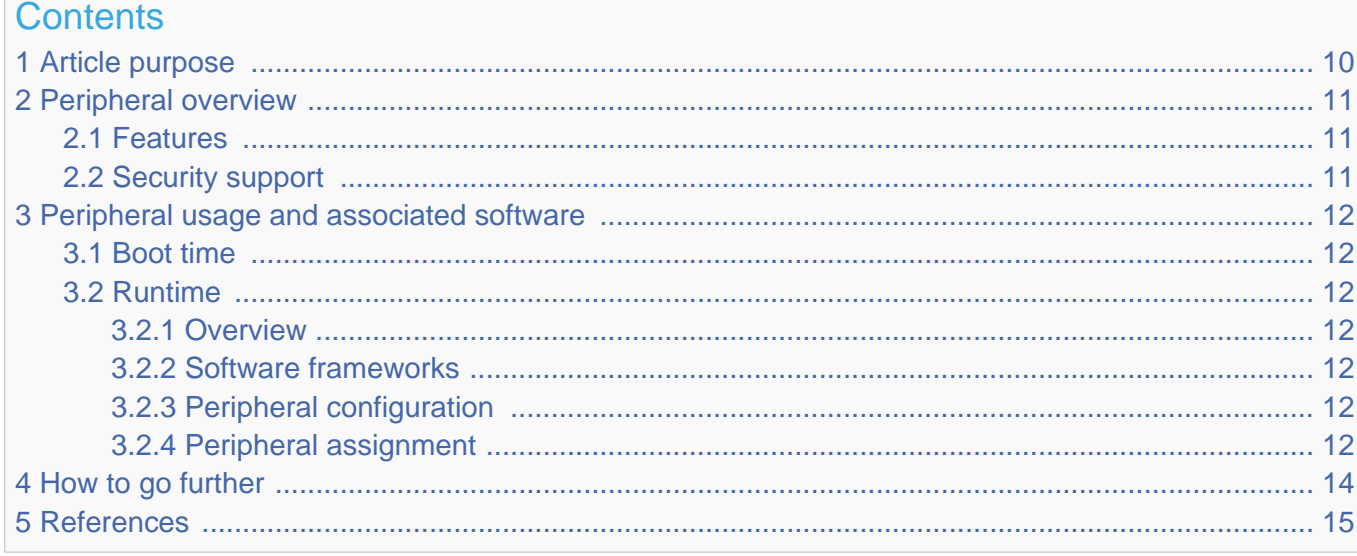

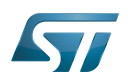

## <span id="page-9-0"></span>Article purpose 1

The purpose of this article is to:

- $\bullet$ briefly introduce the ETZPC peripheral and its main features
- indicate the level of security supported by this hardware block  $\bullet$
- $\bullet$ explain how it can be allocated to the three runtime contexts and linked to the corresponding software components
- $\bullet$ explain, when necessary, how to configure the ETZPC peripheral.

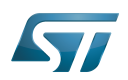

## <span id="page-10-0"></span>Peripheral overview 2

The ETZPC peripheral is used to configure TrustZone security in a SoC having bus masters and slaves with programmablesecurity attributes (securable resources) such as:

- on-chip RAM/ROM with programmable secure region size
- AHB and APB peripherals to be made secure
- AHB masters to be granted secure rights

The ETZPC peripheral also allows peripheral isolation. With MCU isolation, some peripherals can be assigned to Cortex-M4 context execution only. Those peripherals will not be accessible for Cortex-A7 contexts (secure and non-secure).

### <span id="page-10-1"></span>Features 2.1

Refer to the STM32MP15 reference manuals for the complete list of features, and to the software components, introduced below, to see which features are implemented.

### <span id="page-10-2"></span>Security support 2.2

The ETZPC is a **secure** peripheral.

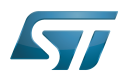

## <span id="page-11-0"></span>Peripheral usage and associated software 3

### <span id="page-11-1"></span>Boot time 3.1

The ETZPC is configured at boot time to setup the platform security.

### <span id="page-11-2"></span>Runtime 3.2

### <span id="page-11-3"></span>**Overview** 3.2.1

The ETZPC is a system peripheral and is controlled by the  $Arm^@Cortex^@$ -A7 secure.

#### <span id="page-11-4"></span>Software frameworks 3.2.2

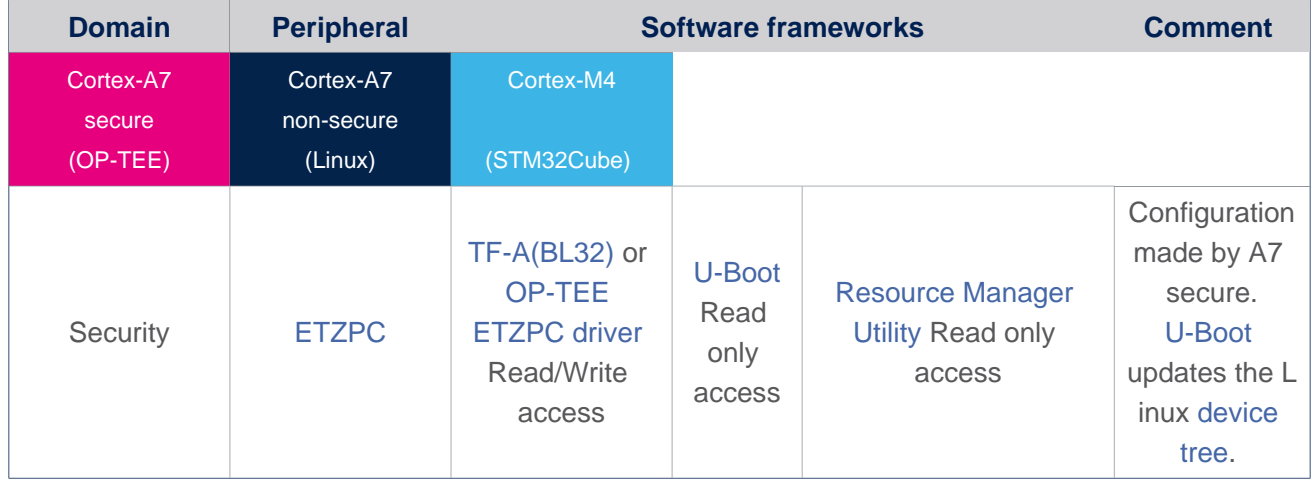

#### <span id="page-11-5"></span>Peripheral configuration 3.2.3

The configuration is applied by the firmware running in a secure context.

This configuration is done in [TF-A\(BL32\)](https://wiki.st.com/stm32mpu-ecosystem-v2/wiki/TF-A_overview#BL32) or [OP-TEE,](#page-32-0) through device tree (see [ETZPC device tree configuration](https://wiki.st.com/stm32mpu-ecosystem-v2/wiki/ETZPC_device_tree_configuration)).

### <span id="page-11-6"></span>Peripheral assignment 3.2.4

Check boxes illustrate the possible peripheral allocations supported by [STM32 MPU Embedded Software:](#page-61-0)

- $\bullet$  means that the peripheral can be assigned () to the given runtime context.
- $\bullet$  is used for system peripherals that cannot be unchecked because they are statically connected in the device.

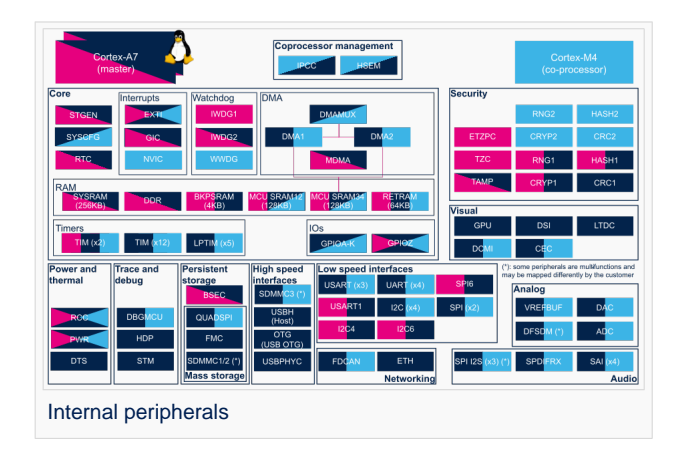

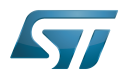

Refer to [How to assign an internal peripheral to a runtime context](#page-25-0) for more information on how to assign peripherals manually or via [STM32CubeMX](#page-54-0).

The present chapter describes STMicroelectronics recommendations or choice of implementation. Additional possiblities might be described in STM32MP15 reference manuals.

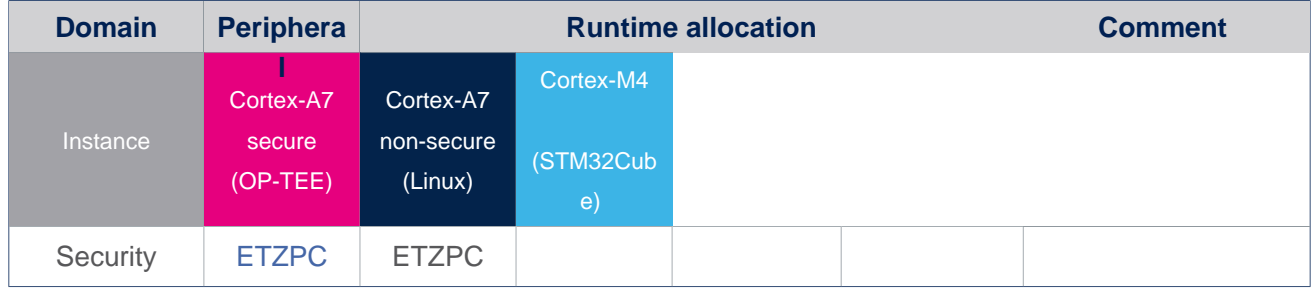

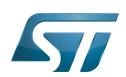

# <span id="page-13-0"></span>How to go further 4

The ETZPC is an STMicroelectronics extension of the Arm<sup>®</sup> peripheral: TrustZone Protection Controller<sup>[\[1\]](#page-65-0)</sup>

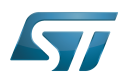

### <span id="page-14-1"></span>**References** 5

[http://infocenter.arm.com/help/topic/com.arm.doc.dto0015a/DTO0015\\_primecell\\_infrastructure\\_amba3\\_tzpc\\_bp147\\_to.pdf](http://infocenter.arm.com/help/topic/com.arm.doc.dto0015a/DTO0015_primecell_infrastructure_amba3_tzpc_bp147_to.pdf)

# Extended TrustZone Protection Controller

# TrustZone®

Arm $^\text{\textregistered}$  and TrustZone $^\text{\textregistered}$  are registered trademarks of Arm Limited (or its subsidiaries) in the US and/or elsewhere.

Random Access Memory (Early computer memories generally hadserial access. Memories where any given address can be accessed when desired were then called "random access" to distinguish them from the memories where contents can only be accessed in a fixed order. The term is used today for volatile random-acces ssemiconductor memories.)

Read Only Memory

Advanced High-performance Bus

Advanced Peripheral Bus

Microcontroller Unit (MCUs have internal flash memory and are intended to operate with a minimum amount of external support ICs. They commonly are a self-contained, system-on-chip (SoC) designs.)

# Cortex®

Arm $^{\circledR}$  is a registered trademark of Arm Limited (or its subsidiaries) in the US and/or elsewhere.

Open Portable Trusted Execution Environment

Linux<sup>®</sup> is a registered trademark of Linus Toryalds.<br>Stable: 17.02.2021stered trademark of Linus Toryalds.

<span id="page-14-0"></span>A [quality version](https://wiki.st.com/stm32mpu-ecosystem-v2/index.php?title=Hardware_random_overview&stableid=76534) of this page, [approved](https://wiki.st.com/stm32mpu-ecosystem-v2/index.php?title=Special:Log&type=review&page=Hardware_random_overview) on 17 February 2021, was based off this revision.

This article gives information about the Linux $^{\circledR}$  hardware random framework.

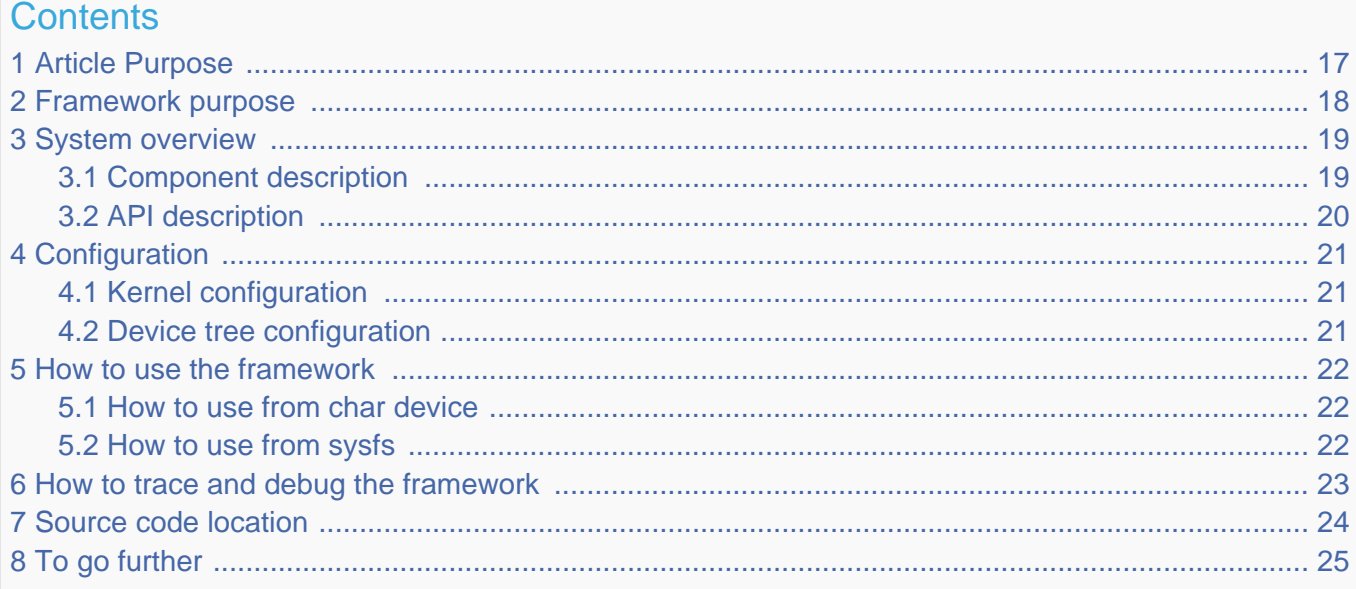

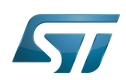

9 [References ........................................................................................................................................ 26](#page-25-1)

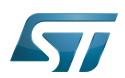

# <span id="page-16-0"></span>Article Purpose 1

This article gives information about the hardware random (HWRNG) framework.

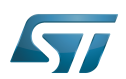

## <span id="page-17-0"></span>Framework purpose 2

The Hardware random framework is integrated in the kernel. It provides access to RNG peripherals and focuses on supporting the hardware number generator.

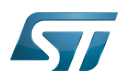

## <span id="page-18-0"></span>System overview 3

The HW random framework allows retrieving random numbers in userland.

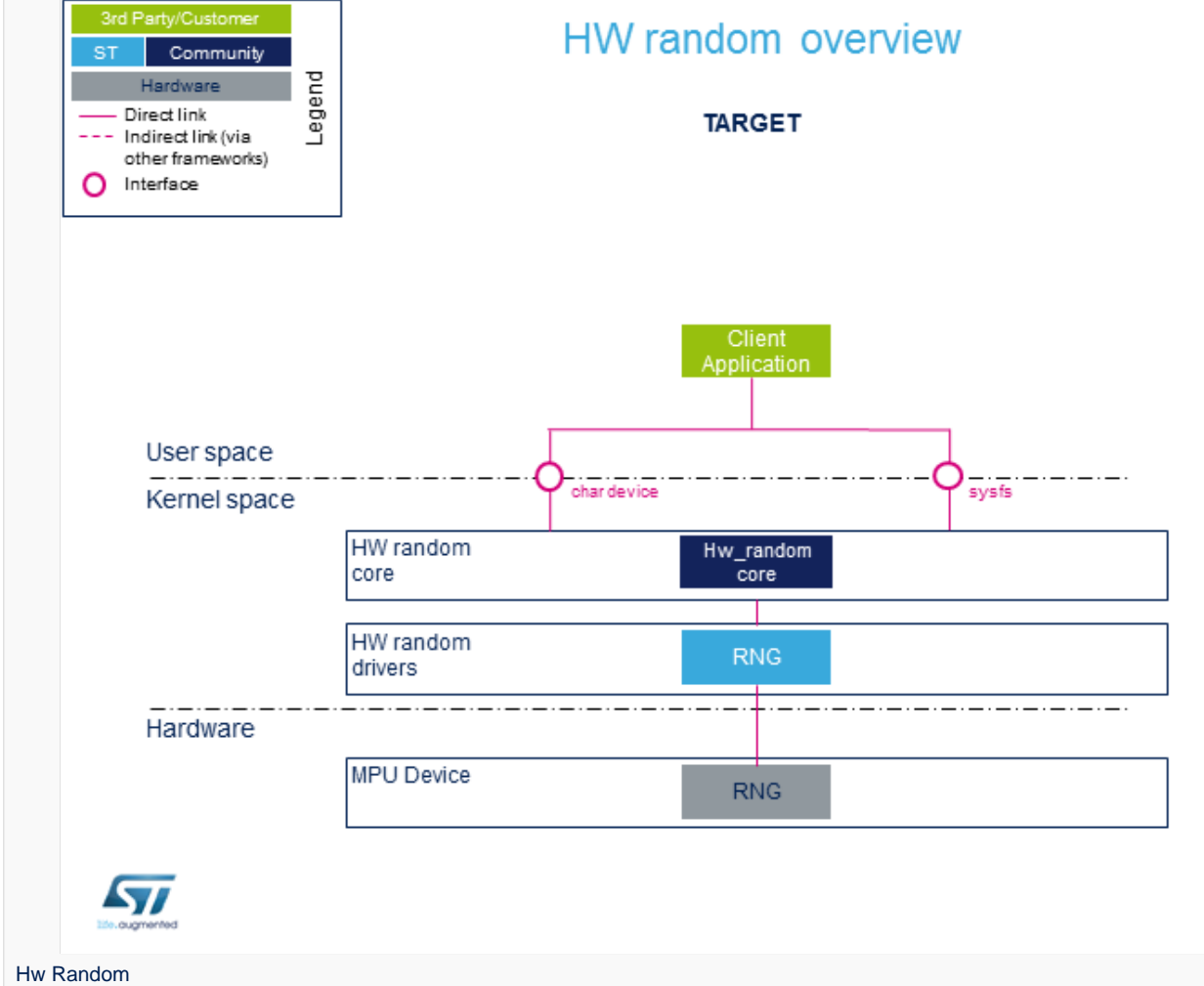

### <span id="page-18-1"></span>Component description 3.1

• HW random core (Kernel space)

Generic interface in kernel space. This layer is in charge of creating the character device (char device) and sysfs to access hw\_random.

• RNG (Kernel space)

Hardware random Linux® drivers handling the HW blocks.

• RNG (Hardware)

HW blocks handling the RNG peripheral.

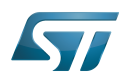

## <span id="page-19-0"></span>API description 3.2

The Hardware random framework uses char device  $API^{[1]}$  $API^{[1]}$  $API^{[1]}$  ioctl operations. For additional information, refer to:

- sysfs interface.
- $\bullet$  Kernel Documentation directory<sup>[\[2\]](#page-65-1)</sup>

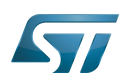

## <span id="page-20-0"></span>**Configuration** 4

### <span id="page-20-1"></span>Kernel configuration 4.1

The Hardware random support is activated by default in ST deliveries. No specific configuration is required apart from enabling or dis[a](https://wiki.st.com/stm32mpu-ecosystem-v2/wiki/Menuconfig_or_how_to_configure_kernel)bling peripheral support using Linux<sup>®</sup> Menuconfig tool. Refer to Menuconfig or how to configure kernel and select:

```
 [*] Device Drivers --->
    [*] Character devices --->
 [*] Hardware Random Number Generator Core support --->
 [*] STMicroelectronics STM32 random number generator
```
### <span id="page-20-2"></span>Device tree configuration 4.2

DT configuration can be done thanks to the [STM32CubeMX](#page-54-0).

A detailed device tree configuration is described in [RNG device tree configuration](https://wiki.st.com/stm32mpu-ecosystem-v2/wiki/RNG_device_tree_configuration).

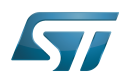

### <span id="page-21-0"></span>How to use the framework 5

The framework provides external interfaces from userland : [How to control RNG](https://wiki.st.com/stm32mpu-ecosystem-v2/wiki/How_to_control_a_RNG_in_userspace).

### <span id="page-21-1"></span>How to use from char device 5.1

<span id="page-21-3"></span>The community tool for using Hardware random framework is rng\_tools<sup>[\[3\]](#page-25-2)</sup> which provides a complete set of utilities related to random number generators:

- $\bullet$ rngd: runs a background daemon that opens /dev/hwrng file (default) to connect and retrieve random numbers.
- $\bullet$ rngtest: runs different tests that check the entropy and verify the compliance regarding FIPS 140-2 standard.

### <span id="page-21-2"></span>How to use from sysfs 5.2

Available devices compatible with Hardware framework can be listed using sysfs commands:

**Board \$>** cat /sys/class/misc/hw\_random/rng\_available **stm32-rng**

The selected device is shown here:

\_\_\_\_\_\_\_\_\_\_\_\_\_\_\_\_\_\_\_\_\_\_\_\_\_\_\_\_\_\_\_\_

```
Board $> cat /sys/class/misc/hw_random/rng_current
stm32-rng
```
To select a different device:

**Board \$>** echo "stm32-rng"> /sys/class/misc/hw\_random/rng\_current

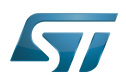

## <span id="page-22-0"></span>How to trace and debug the framework 6

Light information on the framework can be accessed by using [sysfs](#page-21-2).

By default, the framework does not provide any specific debug output or dynamic debugging tool.

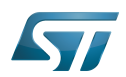

## <span id="page-23-0"></span>Source code location 7

Hardware random drivers and framework are available here $^{[4]}$  $^{[4]}$  $^{[4]}$ .

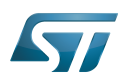

# <span id="page-24-0"></span>To go further 8

<span id="page-24-1"></span>Code examples are directly available from rng-tools $^{[3]}$  $^{[3]}$  $^{[3]}$  github.

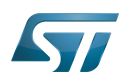

### <span id="page-25-1"></span>**References** 9

- $\bullet$ <https://bootlin.com/doc/legacy/accessing-hardware/accessing-hardware.pdf>
- [Documentation/admin-guide/hw\\_random.rst](https://github.com/STMicroelectronics/linux/blob/v5.4-stm32mp/Documentation/admin-guide/hw_random.rst)  $\bullet$
- <span id="page-25-2"></span>[3.0](#page-21-3)[3.1](#page-24-1) [Rng\\_tools source code](https://git.kernel.org/pub/scm/utils/kernel/rng-tools/rng-tools.git/)  $\bullet$
- <span id="page-25-3"></span> $\bullet$ [drivers/char/hw\\_random ,](https://github.com/STMicroelectronics/linux/blob/v5.4-stm32mp/drivers/char/hw_random) Hw\_random sources

Linux $^{\circledR}$  is a registered trademark of Linus Torvalds.

Random Number Generator

Contents

System File System (See <https://en.wikipedia.org/wiki/Sysfs> for more details)

Application programming interface

<span id="page-25-0"></span>Device Tree<br>Stable: 16.02.2021 - 17:29 / Revision: 16.02.2021 - 17:11

A [quality version](https://wiki.st.com/stm32mpu-ecosystem-v2/index.php?title=How_to_assign_an_internal_peripheral_to_a_runtime_context&stableid=76496) of this page, [approved](https://wiki.st.com/stm32mpu-ecosystem-v2/index.php?title=Special:Log&type=review&page=How_to_assign_an_internal_peripheral_to_a_runtime_context) on 16 February 2021, was based off this revision.

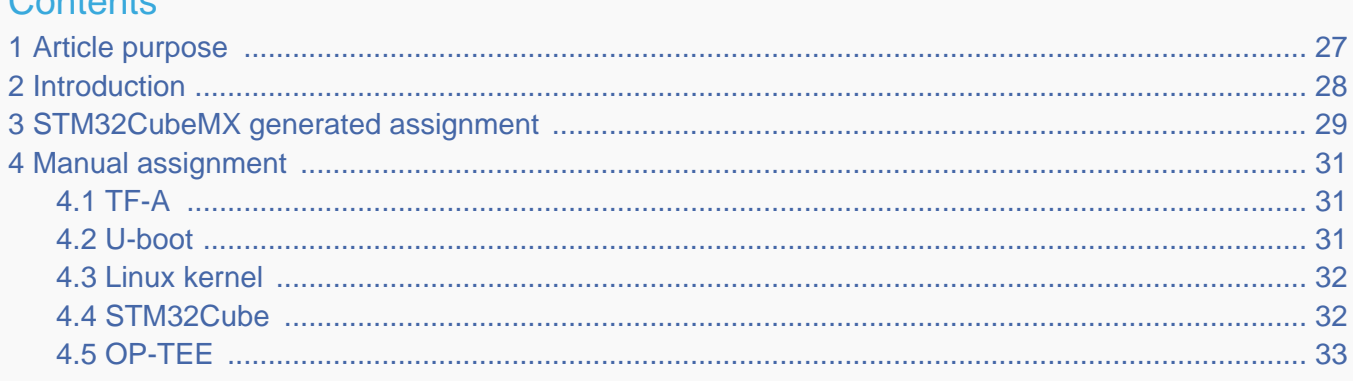

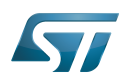

# <span id="page-26-0"></span>Article purpose 1

This article explains how to configure the software that assigns a peripheral to a [runtime context.](https://wiki.st.com/stm32mpu-ecosystem-v2/wiki/Getting_started_with_STM32_MPU_devices#Multiple-core_architecture_concepts)

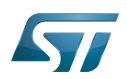

### <span id="page-27-0"></span>**Introduction** 2

A peripheral can be assigned to a [runtime context](https://wiki.st.com/stm32mpu-ecosystem-v2/wiki/Getting_started_with_STM32_MPU_devices#Multiple-core_architecture_concepts) via the configuration defined in the [device tree.](https://wiki.st.com/stm32mpu-ecosystem-v2/wiki/Device_tree) The [device tree](https://wiki.st.com/stm32mpu-ecosystem-v2/wiki/Device_tree) can be either generated by the [STM32CubeMX](#page-54-0) tool or edited manually.

On STM32MP15 line devices, the assignement can be strengthened by a hardware mechanism: the [ETZPC internal peripheral,](#page-8-0) which is configured by the [TF-A](https://wiki.st.com/stm32mpu-ecosystem-v2/wiki/TF-A_overview) boot loader. The [ETZPC internal peripheral](#page-8-0) isolates the peripherals for the Cortex-A7 secure or the Cortex-M4 context. The peripherals assigned to the Cortex-A7 non-secure context are visible from any context, without any isolation.

The components running on the platform after TF-A execution (such as [U-Boot,](https://wiki.st.com/stm32mpu-ecosystem-v2/wiki/U-Boot_overview) [Linux](https://wiki.st.com/stm32mpu-ecosystem-v2/wiki/STM32MP15_Linux_kernel_overview), [STM32Cube](#page-40-0) and [OP-TEE](#page-32-0)) must have a configuration that is consistent with the assignment and the isolation configurations.

The following sections describe how to configure TF-A, U-Boot, Linux and STM32Cube accordingly.

# **Information**

Beyond the peripherals assignment, explained in this article, it is also important to understand [How to](https://wiki.st.com/stm32mpu-ecosystem-v2/wiki/How_to_configure_system_resources)  [configure system resources](https://wiki.st.com/stm32mpu-ecosystem-v2/wiki/How_to_configure_system_resources) (i.e clocks, regulator, gpio,...), shared between the Cortex-A7 and Cortex-M4 contexts

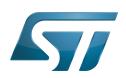

## <span id="page-28-0"></span>STM32CubeMX generated assignment 3

The screenshot below shows the [STM32CubeMX](#page-54-0) user interface:

- I2C2 peripheral is selected, on the left
- I2C2 Mode and Configuration panel, on the right, shows that this I2C instance can be assigned to the Cortex-A7 non-secure or the Cortex-M4 (that is selected) runtime context
- I2C mode is enabled in the drop down menu

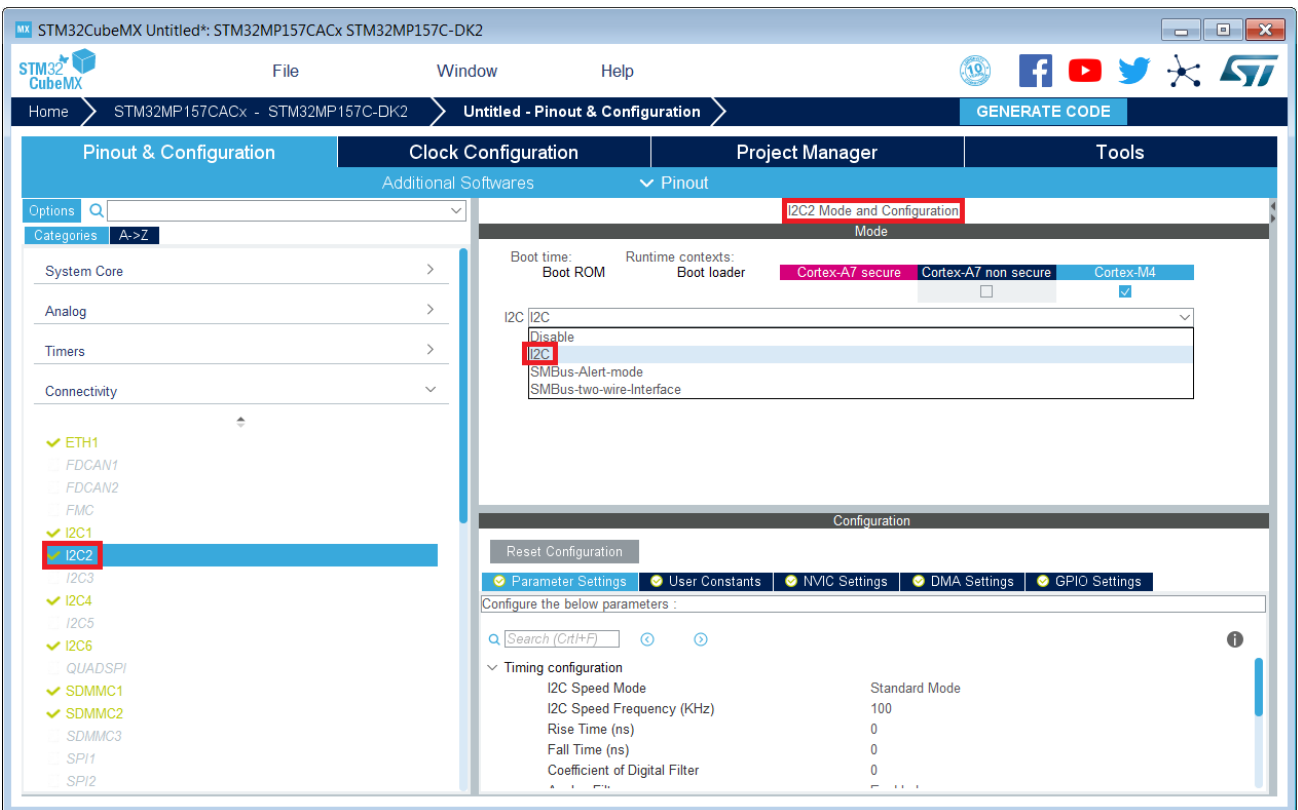

# **Information**

The context assignment table is displayed inside each peripheral **Mode and Configuration** panel but it is possible to display it for all the peripherals in the **Options** menu via the **Show contexts** option

The GENERATE CODE button, on the top right, produces the following:

• The TF-A device tree with the [ETZPC](#page-8-0) configuration that isolates the I2C2 instance (in the example) for the Cortex-M4 context. This same device tree can be used by OP-TEE, when enabled

- The U-Boot device tree widely inherited from the Linux one, just below  $\bullet$
- The Linux kernel device tree with the I2C node disabled for Linux and enabled for the coprocessor
- The STM32Cube project with I2C2 HAL initialization code

The [Manual assignment](#page-30-0) section, just below, illustrates what STM32CubeMX is generating as it follows the same example.

**Information**

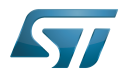

In addition of this generation, the user may have to manually complete the system resources configuration in the user sections embedded in the STM32CubeMX generated device tree. Refer to [Ho](https://wiki.st.com/stm32mpu-ecosystem-v2/wiki/How_to_configure_system_resources) [w to configure system resources](https://wiki.st.com/stm32mpu-ecosystem-v2/wiki/How_to_configure_system_resources) for details.

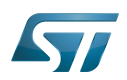

## <span id="page-30-0"></span>Manual assignment 4

This section gives step by step instructions, per software components, to manually perform the peripherals assignments. It takes the same I2C2 example as the previous section, that showed how to use STM32CubeMX, in order to make the move from one approach to the other easier.

# **Information**

The assignments combinations described in the [STM32MP15 peripherals overview](https://wiki.st.com/stm32mpu-ecosystem-v2/wiki/STM32MP15_peripherals_overview) article are naturally supported by [STM32MPU Embedded Software distribution.](https://wiki.st.com/stm32mpu-ecosystem-v2/wiki/STM32MPU_Embedded_Software_distribution) Note that the STM32MP15 reference manual may describe more options that would require embedded software adaptations

## <span id="page-30-1"></span>TF-A 4.1

The assignment follows the [ETZPC device tree configuration](https://wiki.st.com/stm32mpu-ecosystem-v2/wiki/ETZPC_device_tree_configuration), with below possible values:

- DECPROT\_S\_RW for the Cortex-A7 secure (Secure OS like OP-TEE)
- DECPROT NS RW for the Cortex-A7 non-secure (Linux)
	- As stated earlier in this article, there is no hardware isolation for the Cortex-A7 non-secure so this value allows accesses from any context
- DECPROT\_MCU\_ISOLATION for the Cortex-M4 (STM32Cube)

# Example:

```
@etzpc: etzpc@5C007000 {
       st, decprot = < DECPROT(STM32MP1_ETZPC_I2C2_ID, DECPROT_MCU_ISOLATION, DECPROT_UNLOCK)
       \geq};
```
# **Information**

The value **DECPROT\_NS\_RW** can be used with **DECPROT\_LOCK** as last parameter. In Cortex-M4 context, this specific configuration allows the generation of an error in the [resource manager utility](https://wiki.st.com/stm32mpu-ecosystem-v2/wiki/Resource_manager_for_coprocessing#Overview) while trying to use on Cortex-M4 side a peripheral that is assigned to the Cortex-A7 non-secure context. If **DECPROT\_UNLOCK** is used, then the utility allows the Cortex-M4 to use a peripheral that is assigned to the Cortex-A7 non-secure context.

### <span id="page-30-2"></span>U-boot 4.2

No specific configuration is needed in [U-Boot](https://wiki.st.com/stm32mpu-ecosystem-v2/wiki/U-Boot_overview) to configure the access to the peripheral.

# **Information**

U-Boot does not perform any check with regards to ETZPC configuration before accessing to a peripheral. In case of inconsistency an illegal access is generated.

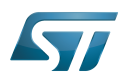

# **Information**

U-Boot checks the consistency between ETZPC isolation configuration and Linux kernel device tree configuration to guarantee that Linux kernel do not access an unauthorized device. In order to avoid the access to an unauthorized device, the U-boot fixes up the Linux kernel [device tree](https://wiki.st.com/stm32mpu-ecosystem-v2/wiki/STM32MP15_device_tree) to disable the peripheral nodes which are not assigned to the Cortex-A7 non-secure context.

### <span id="page-31-0"></span>Linux kernel 4.3

Each assignable peripheral is declared twice in the Linux kernel device tree:

- Once in the soc node from arch/arm/boot/dts/stm32mp151.dtsi, corresponding to Linux assigned peripherals
	- Example: i2c2
- Once in the m4\_rproc node from arch/arm/boot/dts/stm32mp157-m4-srm.dtsi, corresponding to the Cortex-M4 context. Those nodes are disabled, by default.
	- Example: m4\_i2c2

In the board device tree file (\*.dts), each assignable peripheral has to be enabled only for the context to which it is assigned, in line with TF-A configuration.

As a consequence, a peripheral assigned to the Cortex-A7 secure has both nodes disabled in the Linux device tree.

Example:

&i2c2 { **status = "disabled";** }; ... &m4\_i2c2 { **status = "okay";** };

# **Information**

In addition of this assignment, the user may have to complete the system resources configuration in the device tree nodes. Refer to [How to configure system resources](https://wiki.st.com/stm32mpu-ecosystem-v2/wiki/How_to_configure_system_resources) for details.

### <span id="page-31-1"></span>STM32Cube 4.4

There is no configuration to do on STM32Cube side regarding the assignment and isolation. Nevertheless, the [resource](https://wiki.st.com/stm32mpu-ecosystem-v2/wiki/Resource_manager_for_coprocessing#Overview)  [manager utility](https://wiki.st.com/stm32mpu-ecosystem-v2/wiki/Resource_manager_for_coprocessing#Overview), relying on ETZPC configuration, can be used to check that the corresponding peripheral is well assigned to the Cortex-M4 before using it.

Example:

```
int main(void)
{
...
  /* Initialize I2C2------------------------------------------------------ */
  /* Ask the resource manager for the I2C2 resource */
 ResMgr_Init(NULL, NULL);
  if (ResMgr_Request(RESMGR_ID_I2C2, RESMGR_FLAGS_ACCESS_NORMAL | \
```
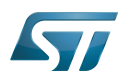

```
 RESMGR_FLAGS_CPU1, 0, NULL) != RESMGR_OK)
```

```
 {
    Error_Handler();
 }
...
 if (HAL_I2C_Init(&I2C2) != HAL_OK)
 {
    Error_Handler();
  }
}
```
### <span id="page-32-1"></span>OP-TEE 4.5

The [OP-TEE](#page-32-0) OS may use STM32MP1 resources. OP-TEE STM32MP1 drivers register the device driver they intend to used in a secure context. This information is used to consolidate system configuration including secure hardening of configurable peripherals.

In most case, the OP-TEE driver probe relies on OP-TEE device tree porperty secure-status = "okay".

# Cortex<sup>®</sup>

Trusted Firmware for Arm Cortex-A

Das U-Boot -- the Universal Boot Loader (see [U-Boot\\_overview](https://wiki.st.com/stm32mpu-ecosystem-v2/wiki/U-Boot_overview))

Linux $^{\circledR}$  is a registered trademark of Linus Torvalds.

Inter-Integrated Circuit (Bi-directional 2-wire bus standard for efficient inter-IC control.)

Open Portable Trusted Execution Environment

Hardware Abstraction Layer

Operating System

Microcontroller Unit (MCUs have internal flash memory and are intended to operate with a minimum amount of external support ICs. They commonly are a self-contained, system-on-chip (SoC) designs.)

# <span id="page-32-0"></span>Extended TrustZone Protection Controller Stable: 13.05.2020 - 08:56 / Revision: 13.05.2020 - 08:54

A [quality version](https://wiki.st.com/stm32mpu-ecosystem-v2/index.php?title=OP-TEE_overview&stableid=70689) of this page, [approved](https://wiki.st.com/stm32mpu-ecosystem-v2/index.php?title=Special:Log&type=review&page=OP-TEE_overview) on 13 May 2020, was based off this revision.

# **Contents**

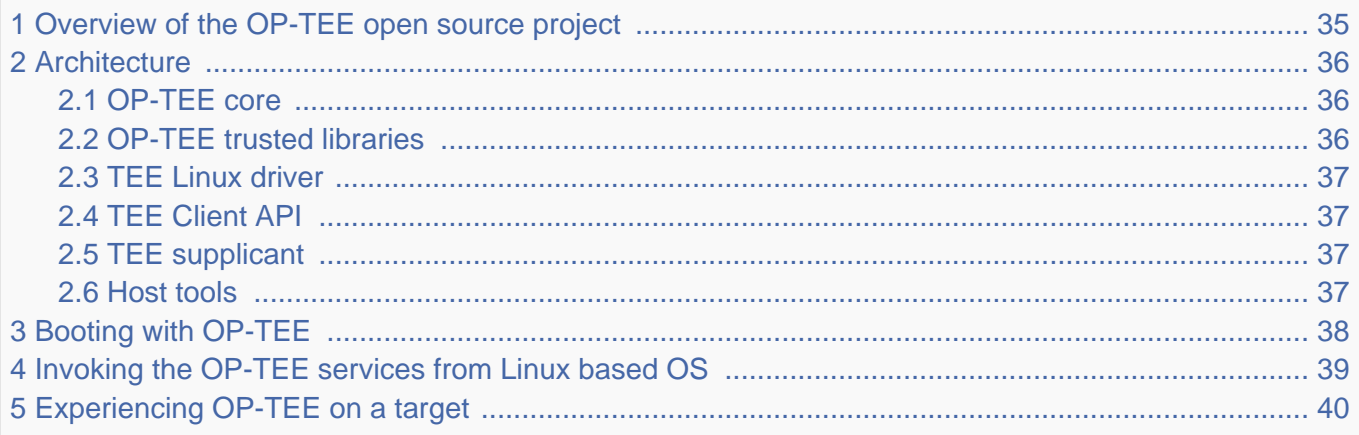

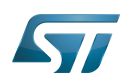

6 [References ........................................................................................................................................ 41](#page-40-1)

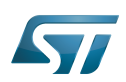

.

<span id="page-34-0"></span>1

# Overview of the OP-TEE open source project

OP-TEE allows the development and integration of secure services and applications under trusted execution environments, that is execution environments isolated from the  $\text{Linux}^{\circledR}$  -based OS

<span id="page-34-1"></span>Description extracted from the OP-TEE site $^{[1]}$  $^{[1]}$  $^{[1]}$ :

"OP-TEE is an open source project, which contains a full implementation to make up a complete Trusted Execution Environment using the ARM $^\circledR$ TrustZone $^\circledR$ . technology. OP-TEE meets the GlobalPlatform TEE System Architecture specification. It also provides the TEE Internal core API v1.1 as defined by the GlobalPlatform TEE Standard for the development of Trusted Applications. OP-TEE Trusted OS is accessible from the Linux based OS using the GlobalPlatform

**OpenSTLinux distribution Application frameworks** OP-TEE Linux **OpenSTLinux BSP Boot chain** Linux OP-TEE TF-A U-Boot kernel Zoom out to OpenSTLinux distribution

TEE Client API Specification v1.0, which also is used to trigger secure execution of applications within the TEE."

OP-TEE is delivered under a BSD style license and can run secure (trusted) applications without restriction on their licensing model.

The OP-TEE project is maintained by the Linaro Security Working Group.

- <span id="page-34-2"></span> $\bullet$  OP-TEE official site<sup>[\[1\]](#page-40-2)</sup>
- <span id="page-34-3"></span>OP-TEE source repositories [\[2\]](#page-40-3)[\[3\]](#page-40-4)[\[4\]](#page-40-5)  $\bullet$
- OP-TEE documentation<sup>[\[5\]](#page-40-6)</sup>

GlobalPlatform Device TEE specifications (TEE Client API, TEE Internal Core API and few more) is available from the GlobalPlatform site<sup>[\[6\]](#page-40-7)</sup>.

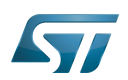

### <span id="page-35-0"></span>**Architecture** 2

The OP-TEE project includes several secure and non-secure embedded components, as well as some tools for development and debugging purposes.

The figure below shows the main OP-TEE embedded components, namely the OP-TEE core and trusted application standard libraries on the secure side, and the Client API library, the OP-TEE supplicant daemon and the OP-TEE Linux kernel driver on the non-secure side.

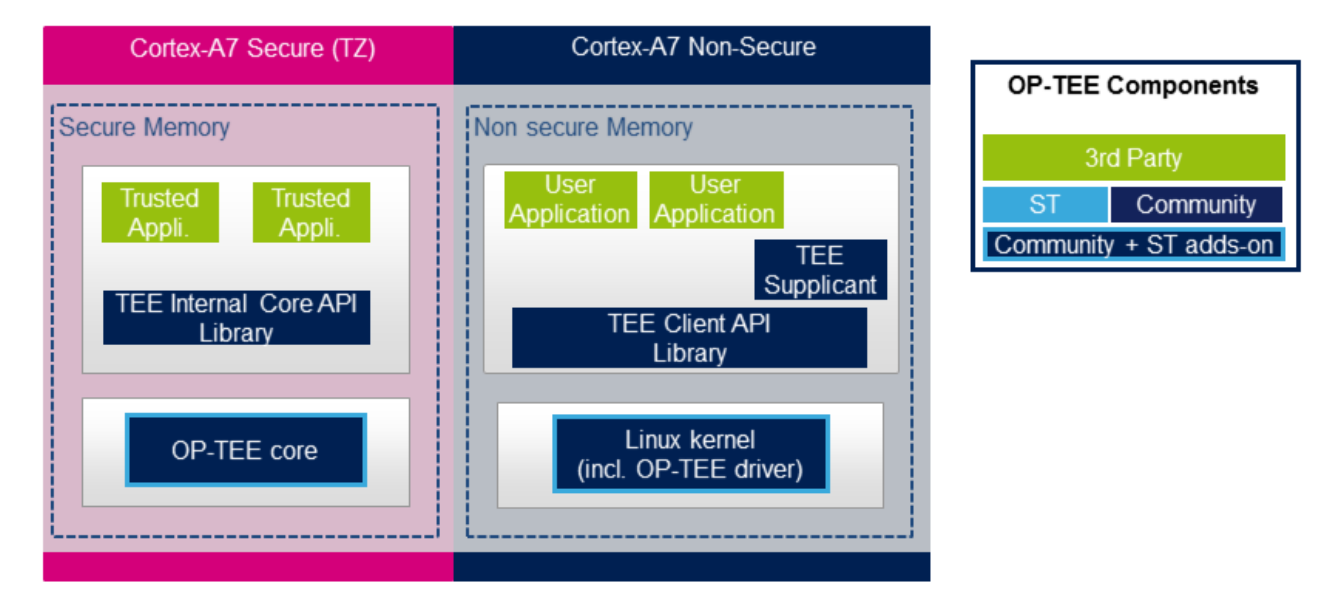

### <span id="page-35-1"></span>OP-TEE core 2.1

The main OP-TEE component is the OP-TEE core. The OP-TEE core execution is done in Arm<sup>®</sup>Cortex<sup>®</sup>-A secure state while the non-secure world (likely a Linux based OS) is done in the non-secure state of the processor. The OP-TEE core executes in secure privileged (kernel) mode, while trusted applications are executed in secure user mode.

OP-TEE can load signed trusted applications stored in the Linux OS file system or embedded in the OP-TEE core boot image.

On devices with secure external memory, the OP-TEE core runs as a monolithic image in the secure memory. On devices with a small secure memory, the OP-TEE core can run in paging-on-demand configuration: a small resident agent is loaded in the small secure memory and can securely page-in/page-out data from/to the non-secure (or less secure) external memory.

<span id="page-35-3"></span>OP-TEE core source files can be found from optee\_os repository  $[2]$ .

### <span id="page-35-2"></span>OP-TEE trusted libraries 2.2

OP-TEE embeds utility libraries for trusted application development including the GlobaPlatform Device TEE Internal Core API Library, which provides the standard services a trusted application can expect from the TEE. OP-TEE supports the loading of static and dynamic libraries in the TEE.

<span id="page-35-4"></span>The OP-TEE standard trusted application libraries source files can be found in the optee\_os repository<sup>[\[2\]](#page-40-3)</sup>.

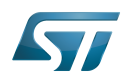

### <span id="page-36-0"></span>TEE Linux driver 2.3

The OP-TEE Linux driver is part of the Linux kernel since release 4.12.

The OP-TEE Linux driver is enabled via the CONFIG\_OPTEE configuration directive through the usual Linux kernel configuration means. The driver can be probed thanks to a device tree node.

### <span id="page-36-1"></span>TEE Client API 2.4

The OP-TEE project embeds an implementation of the GlobaPlatform Device TEE Client API specification for Linux based OS. This TEE Client API specification is partly implemented as a userland library and partly as a Linux kernel OP-TEE driver. The API allows userland clients to invoke trusted applications and the OP-TEE core services exported to non-secure world with a standard API.

<span id="page-36-5"></span>The OP-TEE Client API library source files can be found in the optee\_client repository<sup>[\[3\]](#page-40-4)</sup>.

### <span id="page-36-2"></span>TEE supplicant 2.5

The OP-TEE core can rely on non-secure remote services. OP-TEE embeds an implementation of a non-secure userland supplicant, that can be invoked by the OP-TEE core through the OP-TEE Linux kernel driver. An example of such service is the access to a non-volatile media device that is controlled in the non-secure world.

<span id="page-36-6"></span>The OP-TEE supplicant source files can be found in the optee\_client repository<sup>[\[3\]](#page-40-4)</sup>.

### <span id="page-36-3"></span>Host tools 2.6

The OP-TEE optee\_os component, once built, generates a so-called Trusted Application Development Kit to ease the development and integration of trusted applications on a target system. The Trusted Application Development Kit includes the libraries, with their header files and makefile scripts, that allow the generation of signed trusted applications from their respective source files.

<span id="page-36-4"></span>Optee os package also provides a tool to analyse call stack backtraces in case of trusted application and/or OP-TEE core crash. Refer to script symbolize.py in optee\_os source tree<sup>[\[2\]](#page-40-3)</sup>.

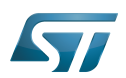

# <span id="page-37-0"></span>Booting with OP-TEE 3

The OP-TEE core is a secure firmware. It must be booted prior to the non-secure world on Arm Cortex-A core(s). The secure bootloader must therefore load the OP-TEE core images in memory and run its initialization prior to executing the first booted non-secure image.

Refer to the target system boot sequences for more details.

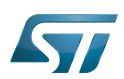

## <span id="page-38-0"></span>Invoking the OP-TEE services from Linux based OS 4

Once the Linux kernel is booted, the OP-TEE core is already initialized and ready to serve. The figure below shows the main run time sequences in which the OP-TEE can be involved.

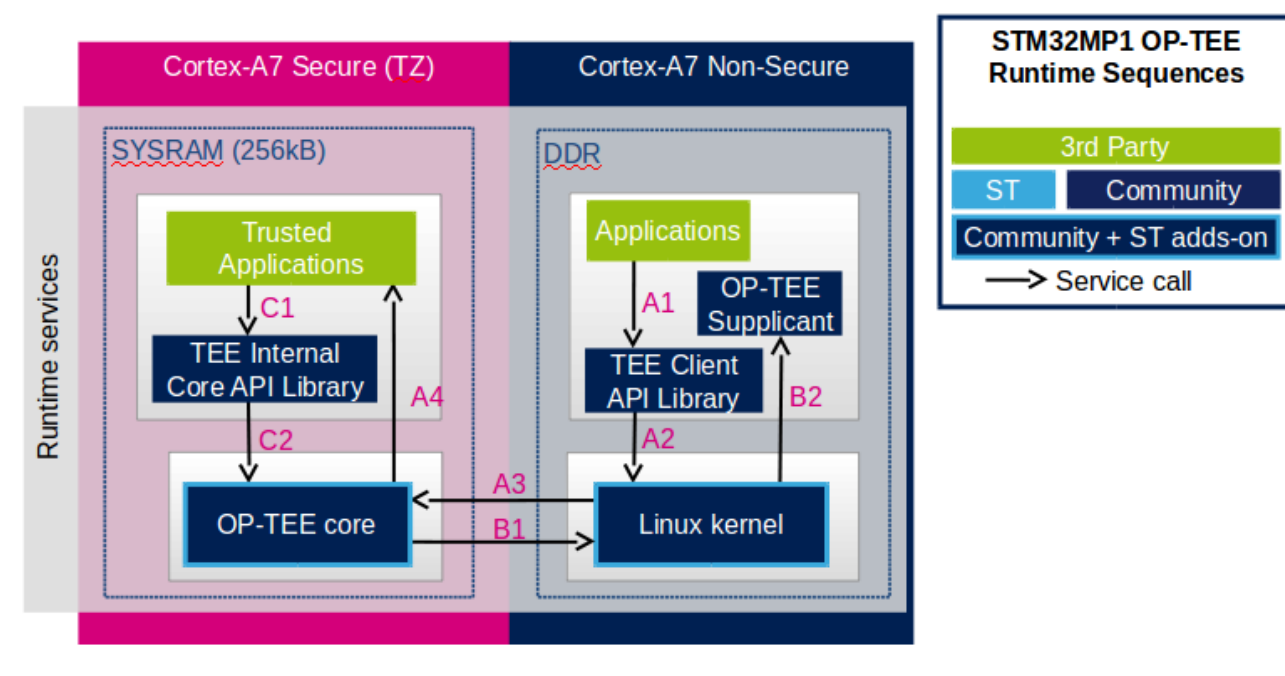

Sequence A: an non-secure application invokes a service from a trusted application.

The non-secure application calls the TEE Client API library (A1), which in turns invokes (A2) the Linux kernel OP-TEE driver. The OP-TEE driver invokes the secure world (A3) and reaches the OP-TEE core. The last OP-TEE core transfers the request (A4) to the target trusted application. Once the trusted application has completed the request, the system branches back to the calling application with the request status.

If an invoked trusted application is not yet loaded into the TEE, the OP-TEE core loads it by calling remote services through the non-secure TEE supplicant as described in sequence B below.

In addition, any invocation of the TEE from the non-secure world must go through the Linux kernel OP-TEE driver.

Sequence B: the OP-TEE core must invoke a non-secure remote service.

The OP-TEE core invokes (B1) the Linux kernel OP-TEE driver which in turns notifies the TEE supplicant daemon (B2) for a request. Once the supplicant has completed the request, the system branches back to the OP-TEE core with the request status.

# Sequence C: a trusted application invokes an OP-TEE core service.

Most of the services defined by the GlobaPlatform Device TEE Internal Core API must be executed in OP-TEE core privileged mode. The trusted application calls the corresponding service from the TEE Internal Core API library (C1), which issues a system call (C2) to the OP-TEE core. Once the core has completed the request, the system branches back to the calling trusted application with the request status.

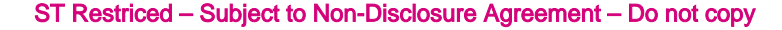

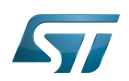

### <span id="page-39-0"></span>Experiencing OP-TEE on a target 5

First make sure your setup includes OP-TEE in the boot sequence. If the OP-TEE core console traces are enabled, you should see the OP-TEE banner after secure bootloader traces and before non-secure bootloader traces. The OP-TEE core banner looks like this:

```
 I/TC: OP-TEE version: <some-reference-version-info> #1 Mon Jun 25 08:59:21 UTC 2018 arm
 I/TC: Initialized
```
The Linux kernel boot traces also show the successful probing of the OP-TEE Linux kernel driver:

 optee: probing for conduit method from DT. optee: initialized driver

The OP-TEE non-secure components are stored in the file system:

- By default the TEE supplicant is installed at /usr/bin/tee-supplicant.
- By default, the TEE Client API library is installed at /usr/lib/teec.so.
- By default the TEE regression test tool is installed at /usr/bin/xtest.

In the default OP-TEE configuration, trusted applications are stored in the non-secure filesystem at **/lib/optee\_armtz/\*.ta**.

OP-TEE provides means to protect the trusted application binary images from corruption as image signature or installation in the OP-TEE secure storage. In any case, it is likely that Othe P-TEE core needs to invoke a non-secure service to retrieve the trusted application(s) from some non-secure filesystem data in order to load trusted application(s) in the TEE. This service requires the availability of the OP-TEE supplicant.

Therefore, once the non-secure OS has booted, it must launch the OP-TEE supplicant as a background daemon. Use the following shell command to start the OP-TEE supplicant from a booted Linux system, :

sh> tee-supplicant &

The OP-TEE package comes with some examples and regression tests. Use the following embedded shell command to run the regression tests:

sh> xtest

or to run only selective tests:

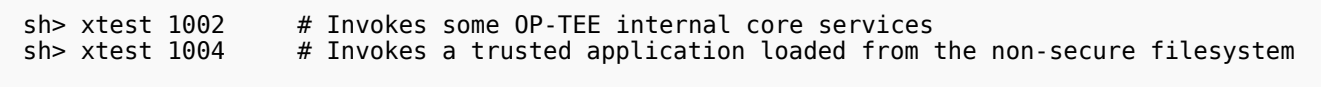

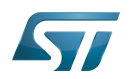

### <span id="page-40-1"></span>**References** 6

- <span id="page-40-2"></span>[1.0](#page-34-1)[1.1](#page-34-2) <https://op-tee.org>  $\bullet$
- <span id="page-40-3"></span>[2.0](#page-34-3)[2.1](#page-35-3)[2.2](#page-35-4)[2.3](#page-36-4) [https://github.com/OP-TEE/optee\\_os](https://github.com/OP-TEE/optee_os)
- <span id="page-40-4"></span>[3.0](#page-34-3)[3.1](#page-36-5)[3.2](#page-36-6) [https://github.com/OP-TEE/optee\\_client](https://github.com/OP-TEE/optee_client)
- <span id="page-40-5"></span>[https://github.com/OP-TEE/optee\\_test](https://github.com/OP-TEE/optee_test)
- <span id="page-40-6"></span> $\bullet$ <https://optee.readthedocs.io/>
- <span id="page-40-7"></span> $\bullet$ <https://globalplatform.org/>

Open Portable Trusted Execution Environment

Linux $^{\circledR}$  is a registered trademark of Linus Torvalds.

Operating System

TrustZone®

Arm $^\text{\textregistered}$  and TrustZone $^\text{\textregistered}$  are registered trademarks of Arm Limited (or its subsidiaries) in the US and/or elsewhere.

Trusted Execution Environment

Application programming interface

Arm $^\circledR$  is a registered trademark of Arm Limited (or its subsidiaries) in the US and/or elsewhere.

# Cortex®

<span id="page-40-0"></span>Device Tree<br>Stable: 17.11.2020 - 15:37 / Revision: 03.11.2020 - 13:18

A [quality version](https://wiki.st.com/stm32mpu-ecosystem-v2/index.php?title=STM32CubeMP1_architecture&stableid=74581) of this page, [approved](https://wiki.st.com/stm32mpu-ecosystem-v2/index.php?title=Special:Log&type=review&page=STM32CubeMP1_architecture) on 17 November 2020, was based off this revision.

# **Contents**

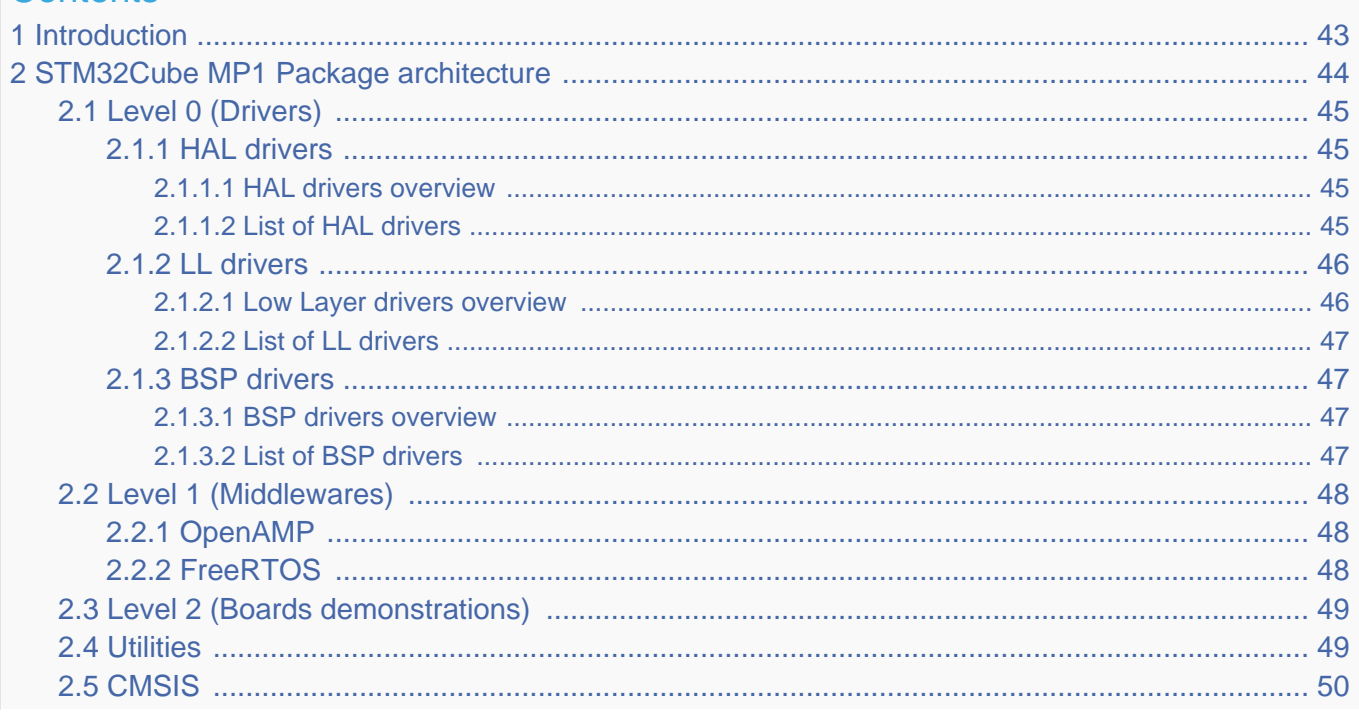

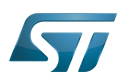

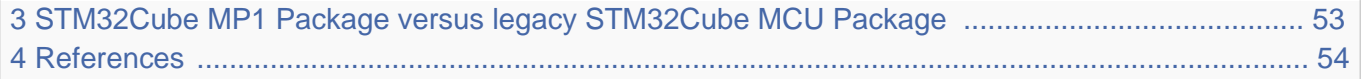

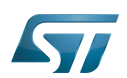

## <span id="page-42-0"></span>**Introduction** 1

This article introduces **STM32Cube MP1 Package** architecture based on the Arm<sup>®</sup>Cortex®-M processor (e.g. Arm Cortex-M4)

• Please refer to [STM32Cube MP1 Package](https://wiki.st.com/stm32mpu-ecosystem-v2/wiki/STM32CubeMP1_Package) article to get started.

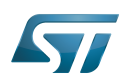

## <span id="page-43-0"></span>STM32Cube MP1 Package architecture 2

The STM32Cube MP1 Package gathers together, in a single package, all the generic embedded software components required to develop applications on top of Cortex-M microprocessors.

On top of the hardware, the STM32Cube MP1 Package solution is built around three levels of software components (Level 0 for Drivers, level 1 for Middlewares, Level 2 for Boards demonstrations), that interact easily with each other. It also includes 2 common components CMSIS and Utilities which interact with all three levels.

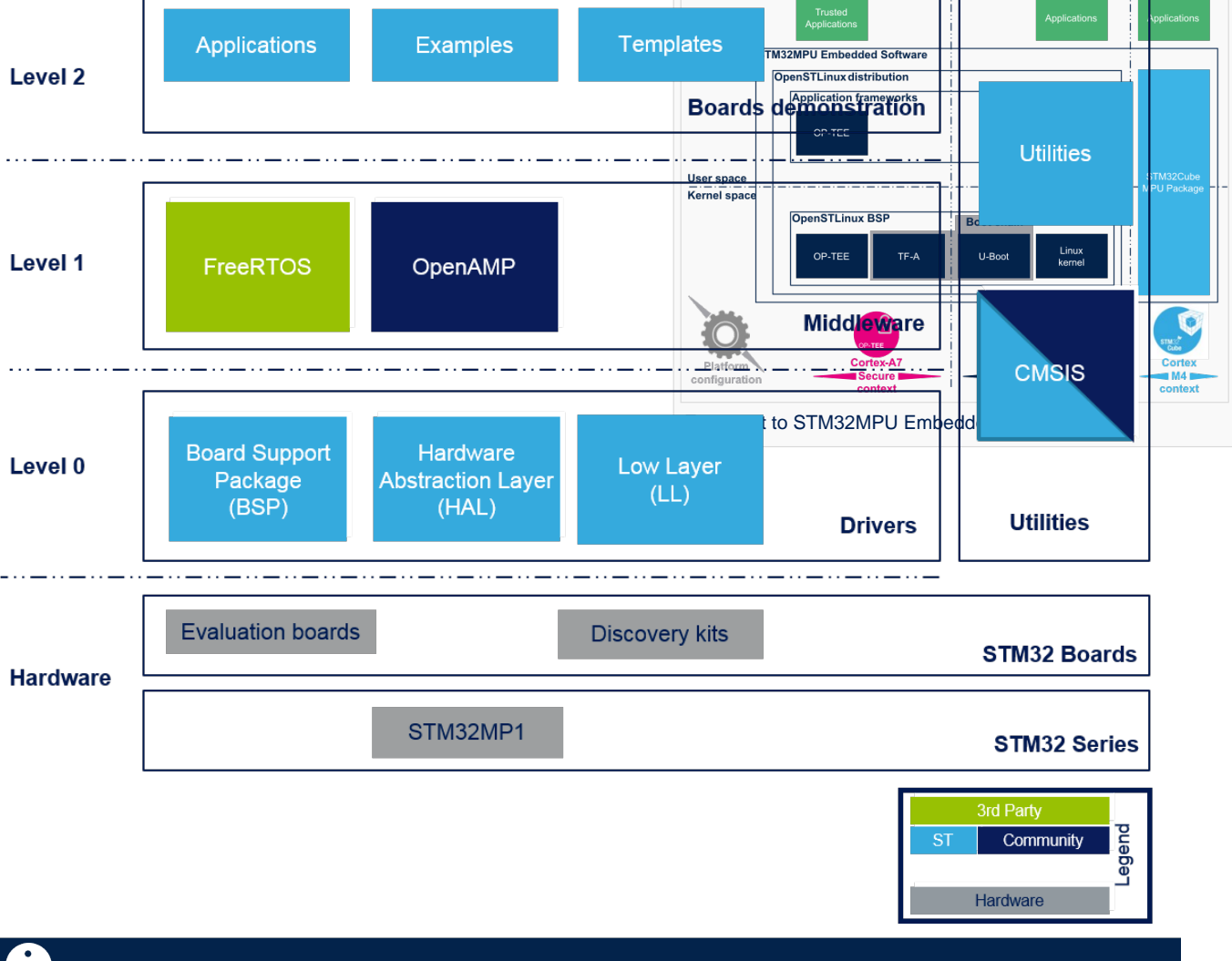

# **Information**

**Notes:**

- HAL drivers deal with the STM32 "internal" devices: they are related to the [STM32MP15 internal peripherals](https://wiki.st.com/stm32mpu-ecosystem-v2/wiki/STM32MP15_peripherals_overview)
- $\bullet$ **BSP drivers** deal with the boards configuration and high-level APIs: they are the equivalent of the Linux DT
- mechanism [\(Device tree](https://wiki.st.com/stm32mpu-ecosystem-v2/wiki/Device_tree) or [STM32MP15 device tree\)](https://wiki.st.com/stm32mpu-ecosystem-v2/wiki/STM32MP15_device_tree) and of the Linux frameworks (Linux application frameworks [overview](https://wiki.st.com/stm32mpu-ecosystem-v2/wiki/Linux_application_frameworks_overview))

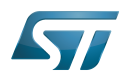

### <span id="page-44-0"></span>Level 0 (Drivers) 2.1

This level is divided into three software components:

- Hardware Abstraction Layer (HAL)
- $\bullet$ Low Layer (LL)
- Board Support Package (BSP)

#### <span id="page-44-1"></span>HAL drivers 2.1.1

The HAL drivers provide the low level drivers and the hardware interfacing methods to interact with the upper layers (application, libraries and stacks). They provide generic, multi instance and function-oriented APIs which simplify user application implementation by providing ready-to-use processes.

As example, for the communication peripherals (I2C, UART…), they include APIs allowing to initialize and configure the peripheral, to manage data transfer based on polling, interrupt or DMA process, and to handle communication errors that may raise during communication.

# **Information**

**Note:**

• Please refer to STM32MP15 reference manuals to get detailed information about all supported IPs of STM32MP15xx family

#### <span id="page-44-2"></span>HAL drivers overview 2.1.1.1

The HAL APIs layer is composed of native and extended APIs set. It is directly built around a generic architecture and allows the build-upon layers, like the middleware layer, to implement its functions without in-depth knowledge about the used STM32 device. This improves the library code reusability and guarantees an easy portability on other devices and STM32 families

Contrary to the low layer drivers (see HAL Low Layer section), the HAL ones are functionality-oriented and not IP-oriented, Example: for the Timer peripheral, the APIs could be split into several categories following the functions offered by the IPs (Basic timer, capture, PWM …etc.).

The HAL Drivers are a set of common APIs with a high compliancy level with most of the clients available on the market (stacks) called native APIs and embed also some extended functionalities for special services or a combination of several features offered by the STM32 peripherals

The HAL drivers APIs are split in two categories:

- Generic APIs which provide common and generic functions to all the STM32 Series
- $\bullet$ Extension APIs which provide specific customized functions for a specific family or a specific part number

#### <span id="page-44-3"></span>List of HAL drivers 2.1.1.2

Please find hereafter the list of HAL drivers available for STM32MP1xx family :

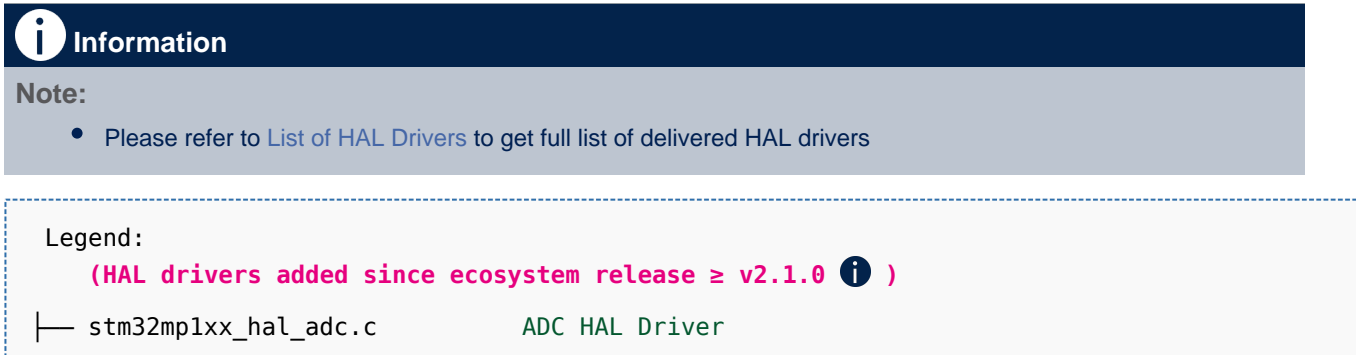

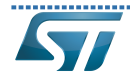

RNG internal peripheral

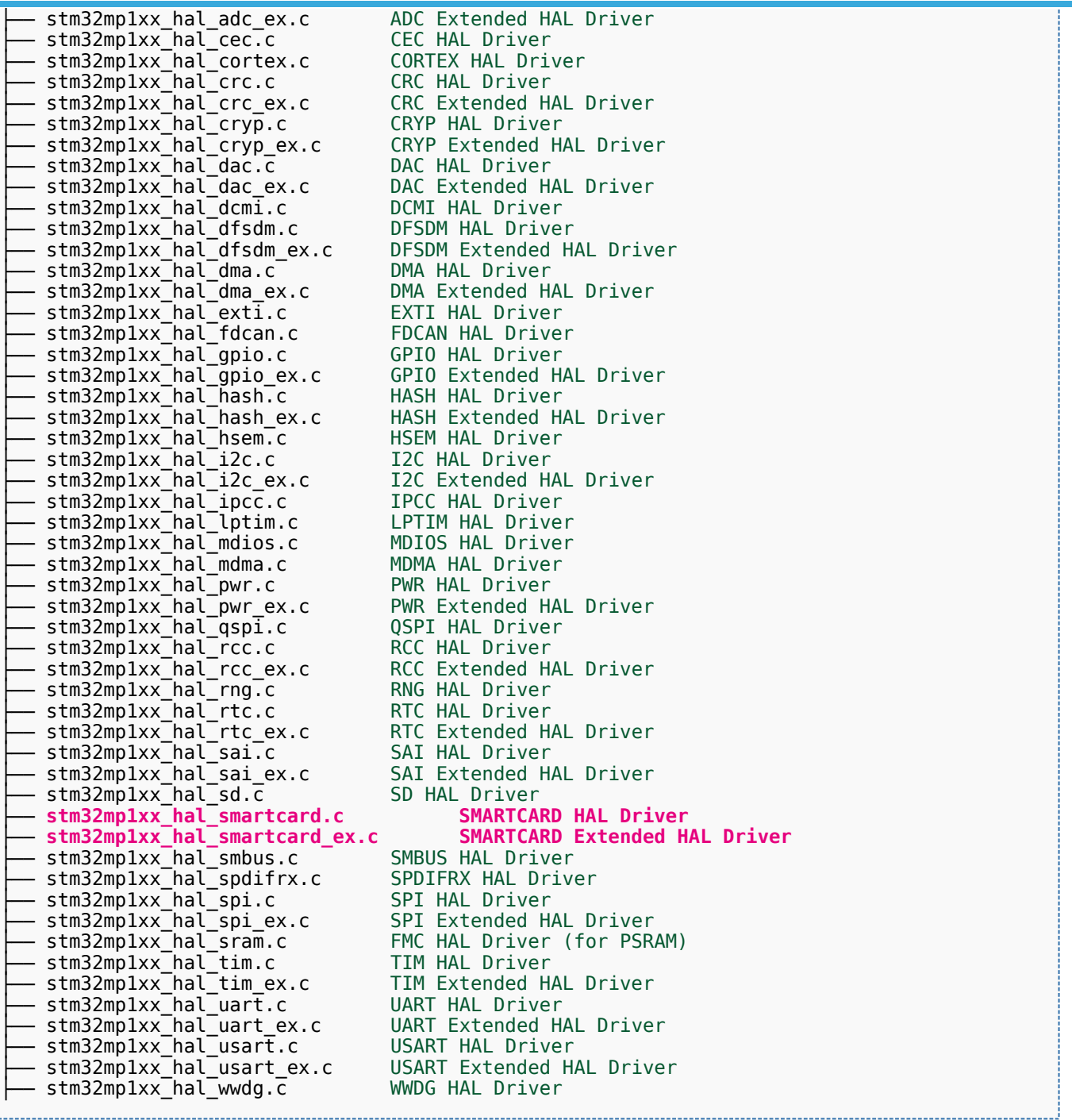

### <span id="page-45-0"></span>LL drivers 2.1.2

The Low Layer (LL) drivers offer a fast light-weight expert-oriented layer which is closer to the hardware than the HAL. The LL APIs are available only for a set of peripherals

#### <span id="page-45-1"></span>Low Layer drivers overview 2.1.2.1

The Low Layer (LL) drivers are part of the STM32Cube firmware HAL that provides basic set of optimized and one-shot services. The Low layer drivers, contrary to the HAL ones are not Fully Portable across the STM32 families; the availability of some functions depends on the physical availability of the relative features on the product.

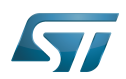

The Low Layer (LL) drivers are designed to offer the following features:

- New set of inline functions for direct and atomic register access
- One-shot operations that can be used by the HAL drivers or from application level.
- Fully independent from HAL and can be used in standalone usage (without HAL drivers)
- Full feature coverage of all the supported peripherals  $\bullet$

#### <span id="page-46-0"></span>List of LL drivers  $2122$

Please find hereafter the list of LL drivers available for STM32MP1xx family :

# **Information**

# **Note:**

• Please refer to [List of LL Drivers](https://wiki.st.com/stm32mpu-ecosystem-v2/wiki/STM32CubeMP1_Package_release_note#LL_drivers) to get full list of delivered LL drivers

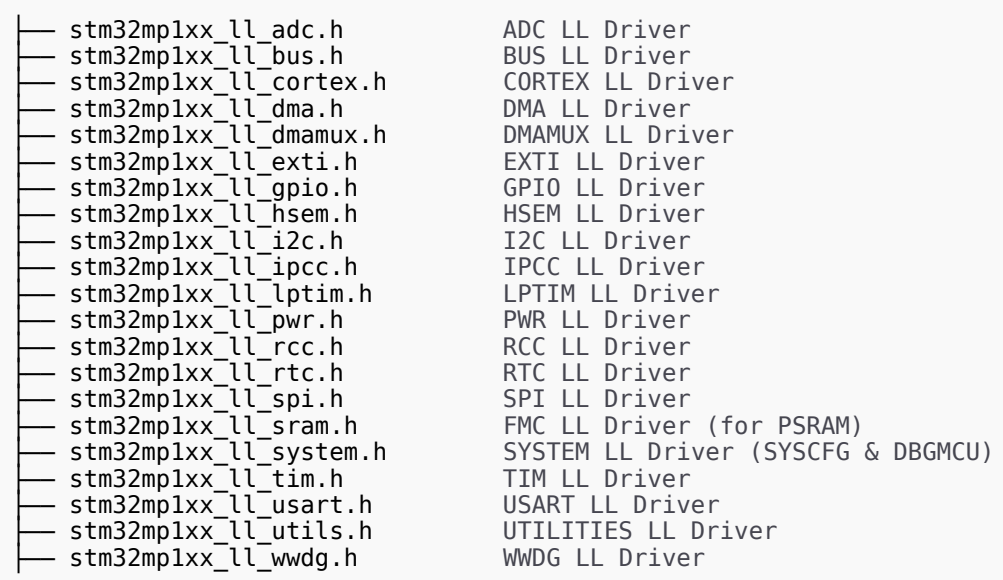

### <span id="page-46-1"></span>BSP drivers 2.1.3

The BSP drivers are firmware components based on the HAL drivers and provide a set of APIs relative to the hardware components in the evaluation boards coming with the STM32Cube Package. All examples and applications given with the STM32Cube are based on these BSP drivers.

#### <span id="page-46-2"></span>BSP drivers overview 2.1.3.1

The BSP architecture proposes a new model that prevents some Standard library weaknesses and provides more features:

Portable external resources code (components): the external components could be used by all STM32 families.  $\bullet$ 

Multiple use of hardware resources without duplicated initialization: example: I2C Physical Layer could be used for several EVAL Drivers

- Intuitive functionalities based on high level use case
- Portable BSP drivers for different external devices

### <span id="page-46-3"></span>List of BSP drivers 2.1.3.2

The BSP drivers offer a set of APIs relative to the hardware components available in the hardware boards (LEDs, Buttons and COM port).

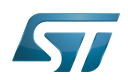

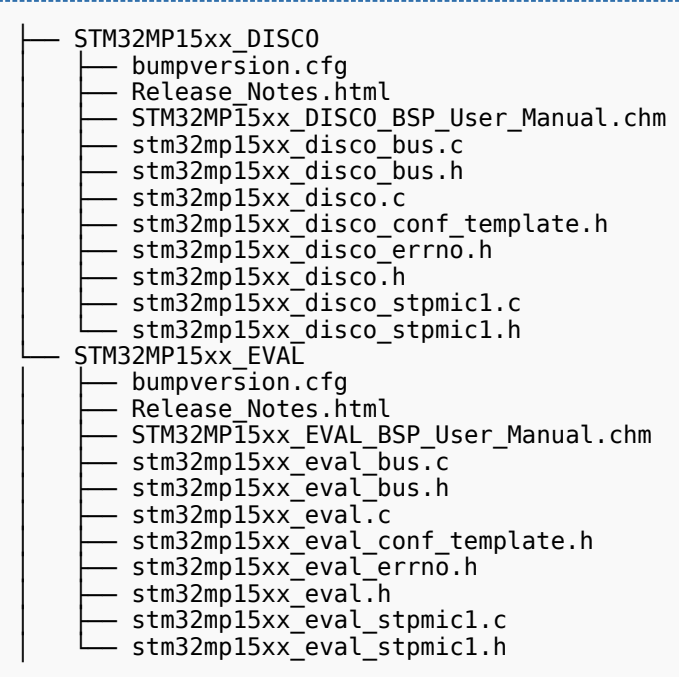

### <span id="page-47-0"></span>Level 1 (Middlewares) 2.2

Middleware components are a set of libraries providing a set of services. STM32Cube MP1 Package offers 2 main components : [OpenAMP](#page-47-1) and FreeRTOS

Each middleware component is mainly composed of:

 $\bullet$ Library core: this is the core of a component; it manages the main library state machine and the data flow between the several modules.

• Interface layer: the interface layer is generally used to link the component core with the lower layers like the HAL and the BSP drivers

### <span id="page-47-1"></span>OpenAMP 2.2.1

[OpenAMP](https://www.multicore-association.org/workgroup/oamp.php) is a library implementing the Remote Processor Service framework ([RPMsg\)](https://wiki.st.com/stm32mpu-ecosystem-v2/wiki/Linux_RPMsg_framework_overview) which is a messaging mechanism to communicate with a remote processor.

- Load and control Cortex®-M firmware
- Inter processor communication

# **Information**

Note:

Please refer to [Coprocessor\\_management\\_overview](https://wiki.st.com/stm32mpu-ecosystem-v2/wiki/Coprocessor_management_overview) to get more information related to coprocessor management

#### <span id="page-47-2"></span>**FreeRTOS** 2.2.2

[FreeRTOS](https://www.freertos.org/) is a Free Real Time Operating System (RTOS). The FreeRTOS offers preemptive real-time performance with optimized context switch and interrupt times, enabling fast, highly predictable response times.

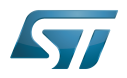

It includes the following main features :

- Small memory fingerprint
- $\bullet$ High portability
- Multithread management
- $\bullet$ Pre-emptive scheduling
- Fast interrupt response
- $\bullet$ Extensive inter-pocess communication
- Synchronization facilities
- Tickless operation during low-power mode
- $\bullet$ Open source standard
- CMSIS compatibility layer

### <span id="page-48-0"></span>Level 2 (Boards demonstrations) 2.3

The **Boards demonstrations** level is composed of a single layer which provides all Examples and Applications. It includes also all [STM32CubeIDE](https://wiki.st.com/stm32mpu-ecosystem-v2/wiki/STM32CubeIDE) projects for each supported board as well as Templates source files.

There are 4 kinds of projects demonstrating different usages of software APIs from level 0 (Drivers) and level 1 (Middleware):

**Examples projects** showing how to use HAL APIs and Low Layer drivers if any (Level 0) with very basic usage of BSP layer (buttons and LEDs in general)

 $\bullet$ Applications projects showing how to use the middleware components (Level 1) and how to integrate them with the hardware and BSP/HAL layers (Level 0). These applications could be hybrid and use several other middleware components.

 $\bullet$ Demonstrations projects showing how to integrate and run a maximum number of peripherals and Middleware stacks to showcase the product features and performance

• Templates projects is a really basic user application including IDE projects files, which could be used to start a custom project

# **Information Notes:** • Please refer to [STM32Cube MP1 Package Overview](https://wiki.st.com/stm32mpu-ecosystem-v2/wiki/STM32CubeMP1_Package#Overview) to get information on locating Examples, Applications and

Demonstrations in STM32Cube MP1 Package

Please refer to [List of projects](https://wiki.st.com/stm32mpu-ecosystem-v2/wiki/STM32CubeMP1_Package_release_note#Available_projects) to get information on the list of available Examples, Applications and Demonstrations in STM32Cube MP1 Package

### <span id="page-48-1"></span>**Utilities** 2.4

The Utilities is a set of common utilities and services offered by STM32Cube MP1 Package and is composed of different components :

Utilities<br>└── ResourcesManager Services for coprocessing in multi-core devices. Refer to [Reso](https://wiki.st.com/stm32mpu-ecosystem-v2/wiki/Resource_manager_for_coprocessing) urce manager for coprocessing

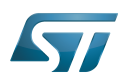

### <span id="page-49-0"></span>**CMSIS** 2.5

The Cortex Microcontroller Software Interface Standard (CMSIS) is a vendor-independent hardware abstraction layer for the Cortex-M processor series.

Please refer to article [CMSIS](https://arm-software.github.io/CMSIS_5/General/html/index.html) to get more information on CMSIS component

The CMSIS component also provides specific common ressources for device support. It enables consistent and simple software interfaces to the processor and the peripherals, simplifying software re-use, reducing the learning curve for microcontroller developers, and reducing the time to market for new devices

This vendor part is called CMSIS Device and it provides interrupt list, peripherals registers description and associated defines for all registers bit fields.

 $\bullet$ CMSIS structure overview:

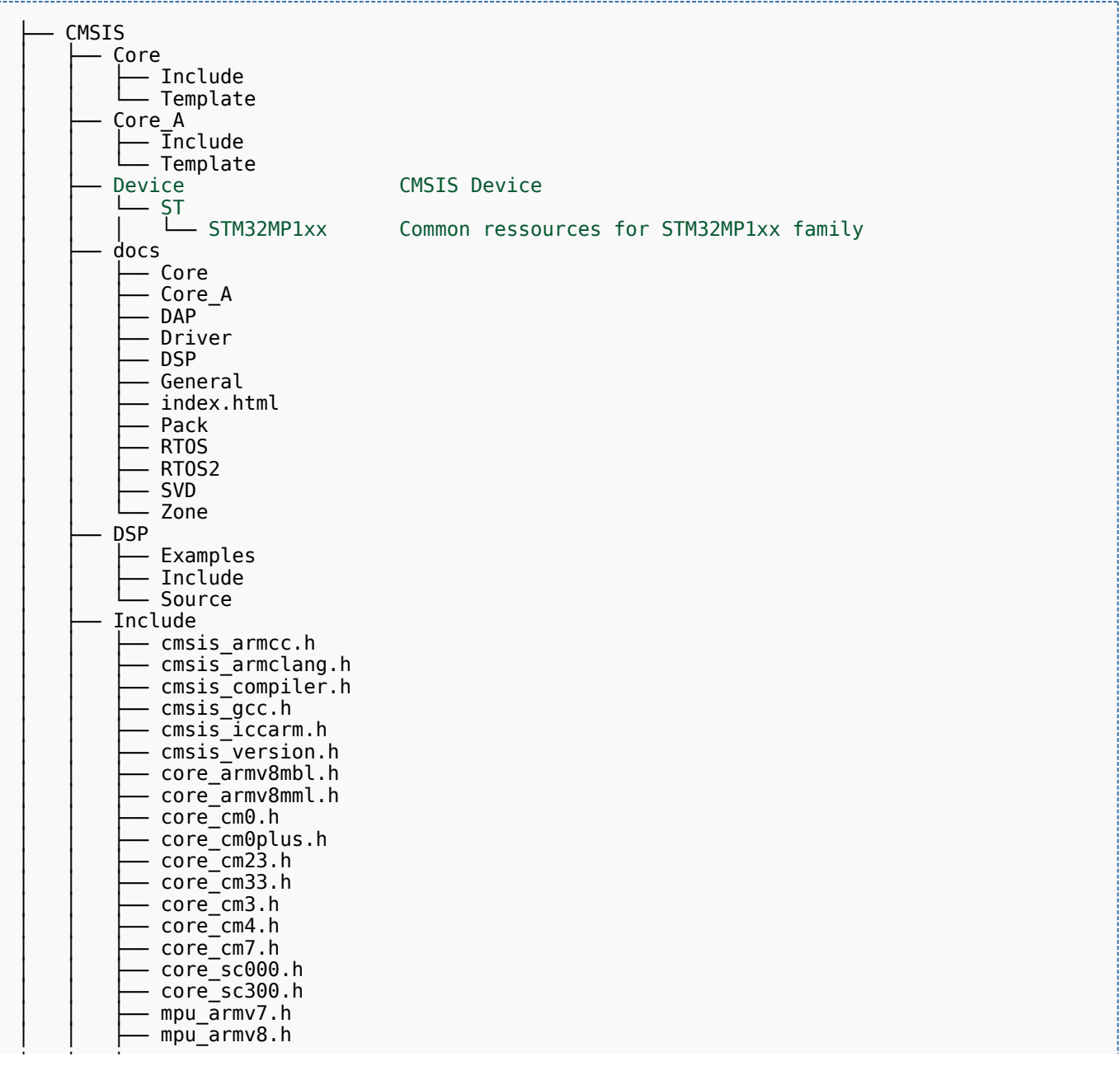

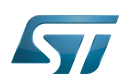

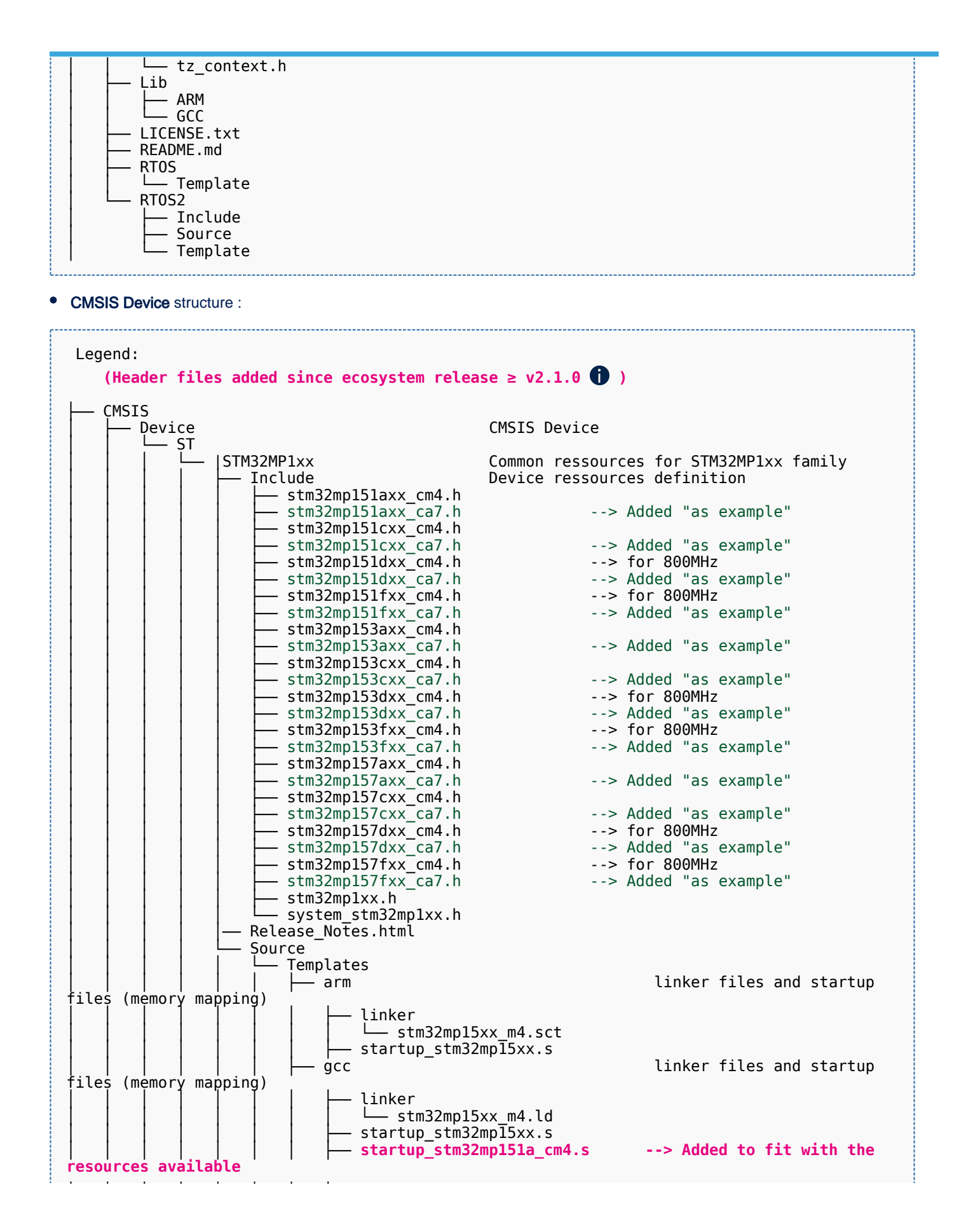

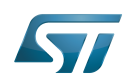

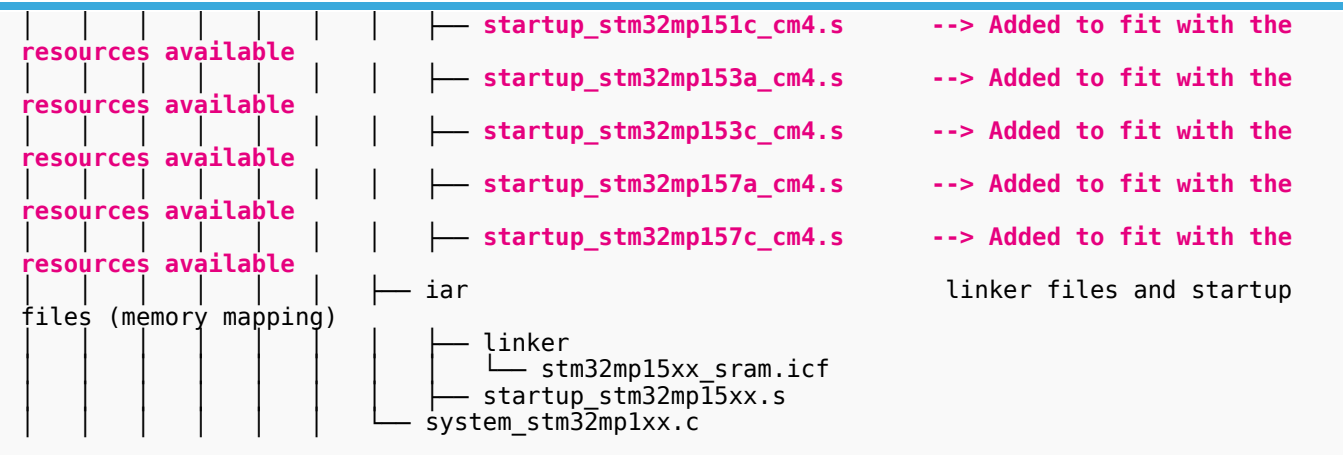

# **Information**

**Notes:**

Several CMSIS devices are provided for a same family (ex: stm32mp157cxx.h & stm32mp157axx.h are provided for stm32mp1 family). It is done to fit exactly the resources present in the STM32 Part Number (ex: stm32mp157a does not include CRYP peripheral).

Usage of the right CMSIS device is done thanks to a preprocessor switch in IDE project settings (ex:

STM32MP157Axx, or STM32MP157Cxx, or STM32MP157Dxx, or STM32MP157Fxx)

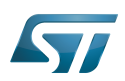

## <span id="page-52-0"></span>STM32Cube MP1 Package versus legacy STM32Cube MCU Package 3

STM32 MPU devices introduce light differences with STM32 MCU. So please find hereafter a short description of the main differences between STM32Cube MP1 Package and STM32Cube MCU Package:

• The middleware and BSP components offer is smaller in **STM32Cube MP1 Package** as we can take advantage of a rich OS like Linux<sup>®</sup> running on Cortex-A core for networking, USB, visual and audio services

# **Information**

**Notes:**

- All Middlewares provided by **STM32Cube MCU Package** should be compatible with MPU environment even if not provided in STM32Cube MP1 Package (it means they are not tested)
- All BSP components provided by STM32Cube MCU Package are not compatible with MPU environment as they are managed by Linux OS on main processor Cortex A
- There is no Flash HAL driver as there is no volatile embedded FLASH dedicated to Cortex-M in MPU devices
- Specific pieces of software have been added to handle multi-core operations:
	- OpenAMP middleware for Intercommunication processeur between cortex A and cortex M ([RPMsg](https://wiki.st.com/stm32mpu-ecosystem-v2/wiki/Linux_RPMsg_framework_overview) protocol implementation)
	- [Resource Manager](https://wiki.st.com/stm32mpu-ecosystem-v2/wiki/Resource_manager_for_coprocessing) library for system resource management
	- Virtual UART driver (specific usage when Linux is used on Cortex-A)
	- Linux script to load STM32Cube MPU firmware running on Cortex-M core (specific usage when Linux is used on Cortex-A)

# **Information**

**Note**:

Please refer to [Getting\\_started\\_with\\_STM32\\_MPU\\_devices](https://wiki.st.com/stm32mpu-ecosystem-v2/wiki/Getting_started_with_STM32_MPU_devices) article to get an overview of STM32 MPU devices

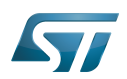

## <span id="page-53-0"></span>**References** 4

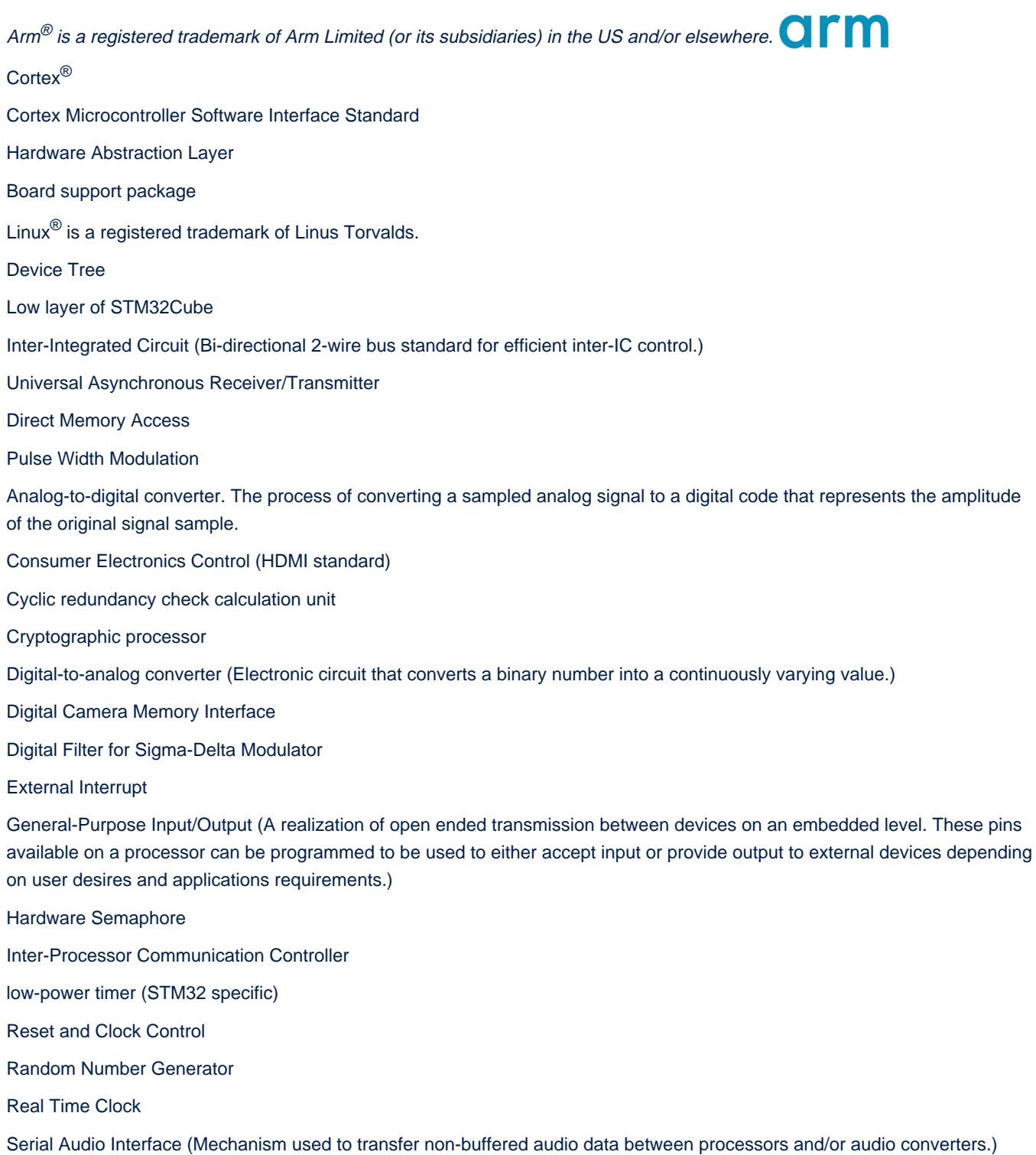

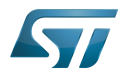

Serial Peripheral Interface

Universal Synchronous/Asynchronous Receiver/Transmitter

System Configuration

Evaluation board

Discovery kit

Real Time Operating System

(Software)Integrated development/design/debugging environment

Microcontroller Unit (MCUs have internal flash memory and are intended to operate with a minimum amount of external support ICs. They commonly are a self-contained, system-on-chip (SoC) designs.)

Microprocessor Unit

<span id="page-54-0"></span>Operating System Stable: 23.09.2020 - 13:22 / Revision: 12.06.2020 - 13:25

A [quality version](https://wiki.st.com/stm32mpu-ecosystem-v2/index.php?title=STM32CubeMX&stableid=71355) of this page, [approved](https://wiki.st.com/stm32mpu-ecosystem-v2/index.php?title=Special:Log&type=review&page=STM32CubeMX) on 23 September 2020, was based off this revision.

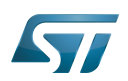

## STM32CubeMX overview 1

This article describes STM32CubeMX, an official STMicroelectronics graphical software configuration tool.

The STM32CubeMX application helps developers to use the STM32 by means of a user interface, and guides the user through to the initial configuration of a firmware project.

It provides the means to:

- configure pin assignments, the clock tree, or internal peripherals
- $\bullet$ simulate the power consumption of the resulting project
- $\bullet$ configure and tune DDR parameters
- $\bullet$ generate HAL initialization code for Cortex-M4
- $\bullet$ generate the Device Tree for a Linux kernel, TF-A and U-Boot firmware for Cortex-A7

It uses a rich library of data from the STM32 microcontroller portfolio.

The application is intended to ease the initial development phase by helping developers to select the best product in terms of features and power.

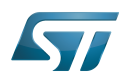

## STM32CubeMX main features 2

 $\bullet$ Peripheral and middleware parameters

Presents options specific to each supported software component

- $\bullet$ Peripheral assignment to processors Allows assignment of each peripheral to Cortex-A Secure, Cortex-A Non-Secure, or Cortex-M processors
- $\bullet$ Power consumption calculator

Uses a database of typical values to estimate power consumption, DMIPS, and battery life

- $\bullet$ Code generation Makes code regeneration possible, while keeping user code intact
- Pinout configuration  $\bullet$

Enables peripherals to be chosen for use, and assigns GPIO and alternate functions to pins

• Clock tree initialization

Chooses the oscillator and sets the PLL and clock dividers

DDR tunning tool  $\bullet$ 

Ensures the configuration, testing, and tuning of the MPU DDR parameters. Using [U-Boot-SPL Embedded Software](https://wiki.st.com/stm32mpu-ecosystem-v2/wiki/U-Boot_SPL:_DDR_interactive_mode).

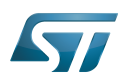

### How to get STM32CubeMX 3

Please, refer to the following link [STM32CubeMX](https://www.st.com/en/development-tools/stm32cubemx.html) to find STM32CubeMX, the Release Note, the User Manual and the product specification.

Doubledata rate (memory domain)

Hardware Abstraction Layer

Cortex®

Linux $^{\circledR}$  is a registered trademark of Linus Torvalds.

Trusted Firmware for Arm Cortex-A

Das U-Boot -- the Universal Boot Loader (see [U-Boot\\_overview](https://wiki.st.com/stm32mpu-ecosystem-v2/wiki/U-Boot_overview))

General-Purpose Input/Output (A realization of open ended transmission between devices on an embedded level. These pins available on a processor can be programmed to be used to either accept input or provide output to external devices depending on user desires and applications requirements.)

<span id="page-57-0"></span>Microprocessor Unit (Stable: 10.11.2020 - 07:49)

A [quality version](https://wiki.st.com/stm32mpu-ecosystem-v2/index.php?title=STM32MP15_resources&stableid=74886) of this page, [approved](https://wiki.st.com/stm32mpu-ecosystem-v2/index.php?title=Special:Log&type=review&page=STM32MP15_resources) on 17 November 2020, was based off this revision.

All the resources for the STM32MP1 Series are located in the Resources area of the [STM32MP1 Series web page.](https://www.st.com/content/st_com/en/products/microcontrollers/stm32-arm-cortex-mpus/stm32mp1-series.html)

The resources below are referenced in some of the articles of this user guide.

# **Information**

**NEW** 

The different **STM32MP15** microprocessor **part numbers** available (with their corresponding internal peripherals, security options and packages) are described in the **[STM32MP15 microprocessor part](https://wiki.st.com/stm32mpu-ecosystem-v2/wiki/STM32MP15_microprocessor#Part_number_codification)  [numbers](https://wiki.st.com/stm32mpu-ecosystem-v2/wiki/STM32MP15_microprocessor#Part_number_codification)**.

means that the document (or its version) is new compared to what was delivered within the previous ecosystem release.

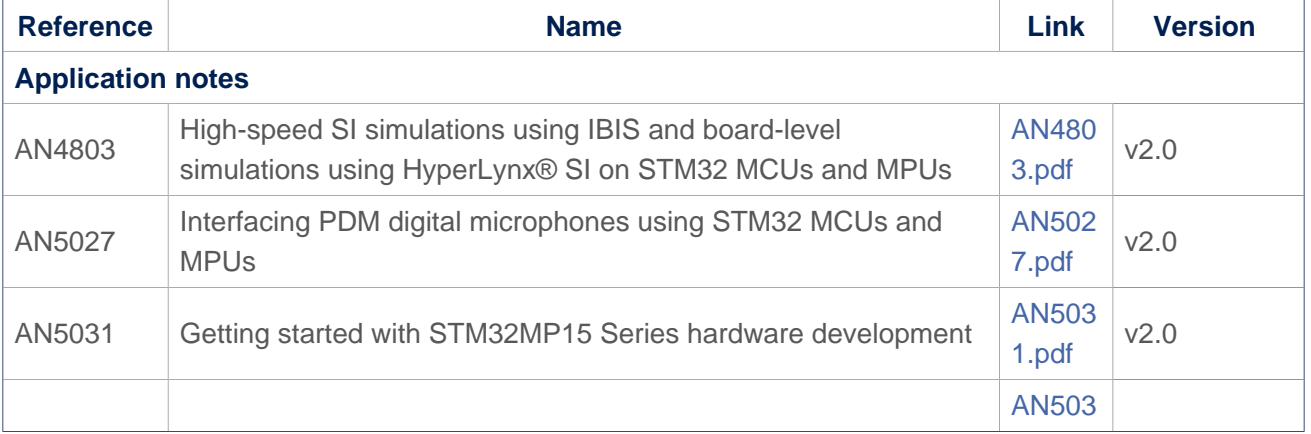

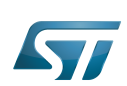

<span id="page-58-0"></span>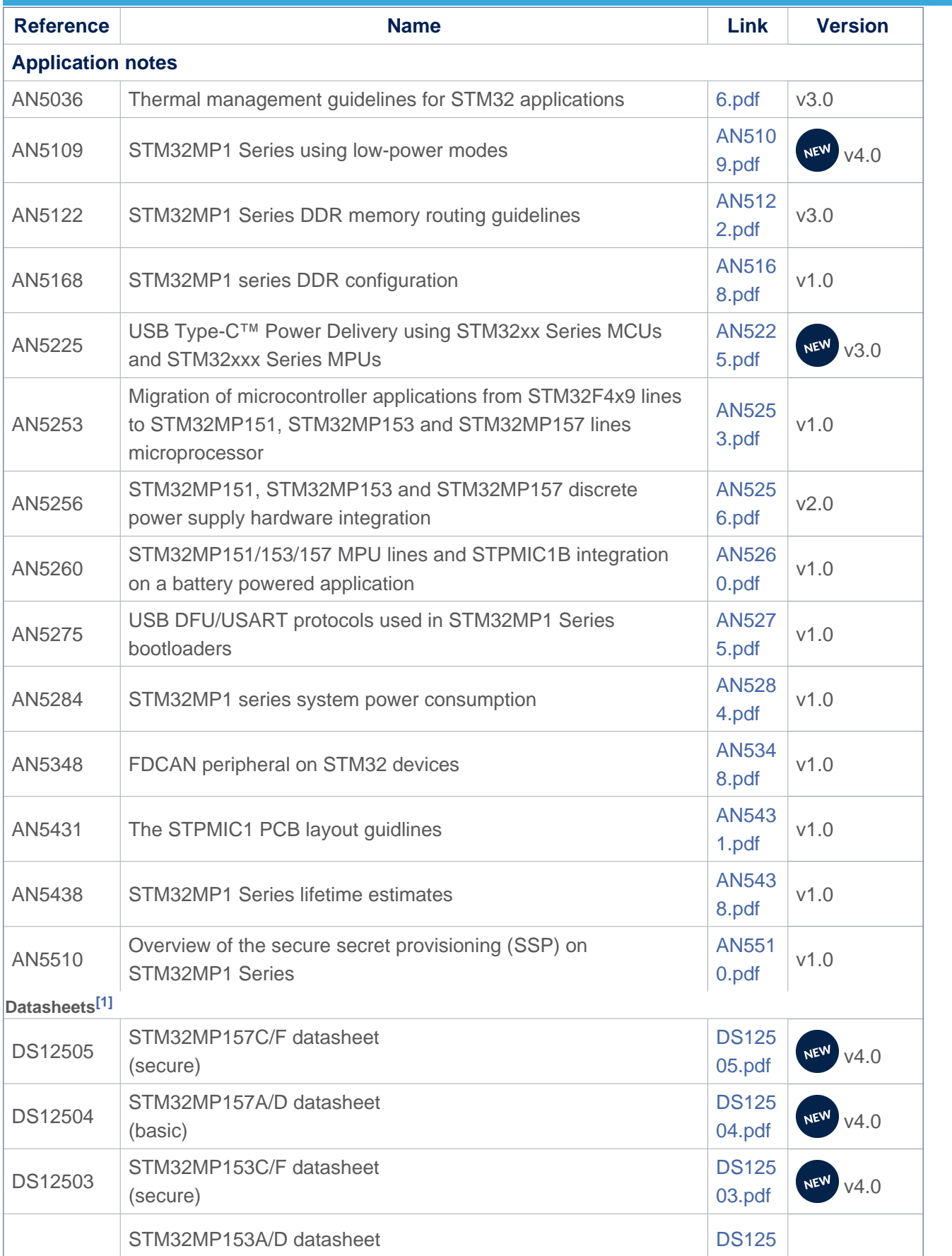

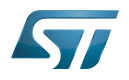

<span id="page-59-0"></span>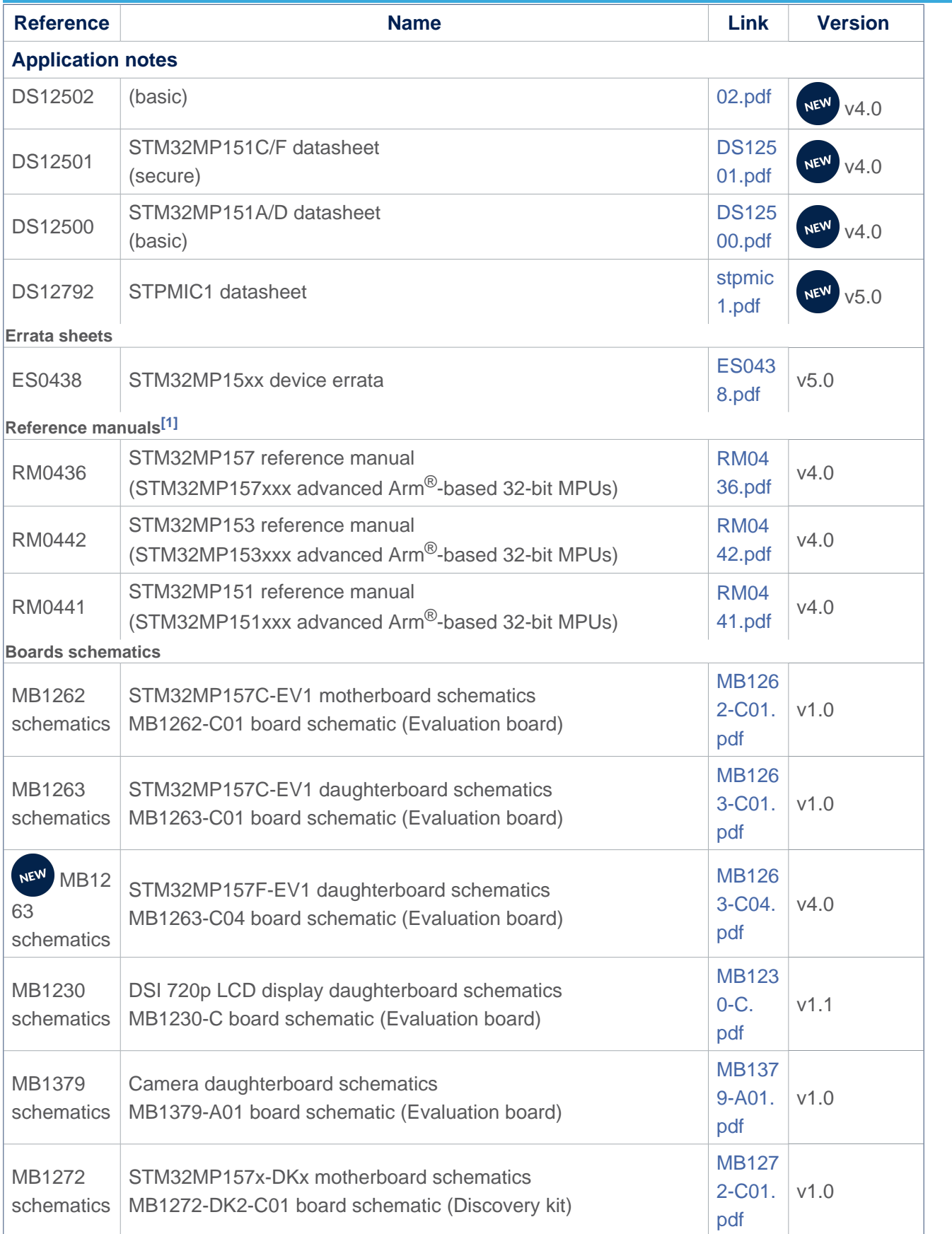

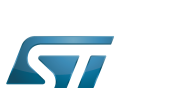

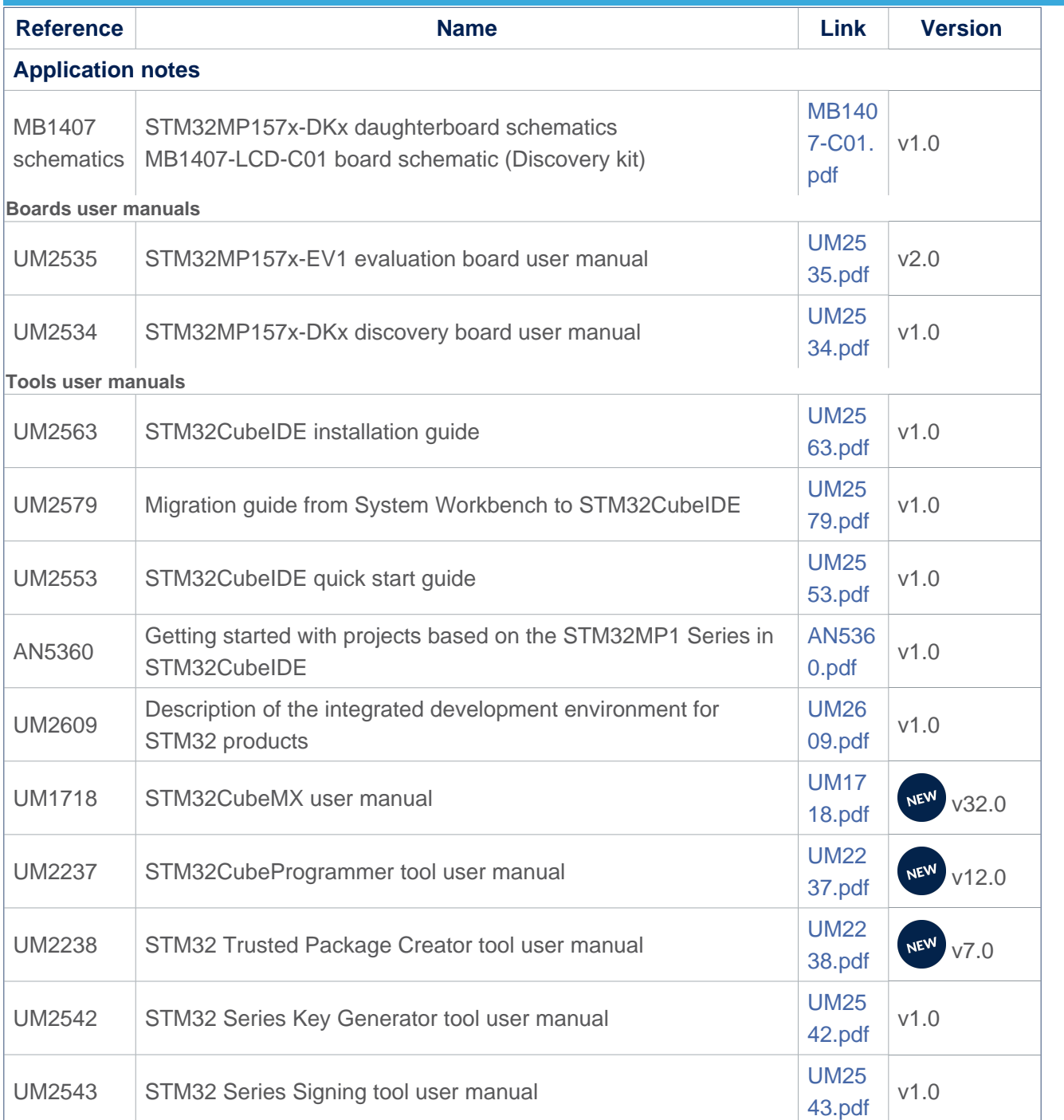

<span id="page-60-0"></span>[1.0](#page-58-0)[1.1](#page-59-0) The part numbers are specified in [STM32MP15 microprocessor part numbers](https://wiki.st.com/stm32mpu-ecosystem-v2/wiki/STM32MP15_microprocessor#Part_number_codification)

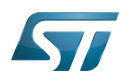

# Archives<sup><sup>2</sup></sup>

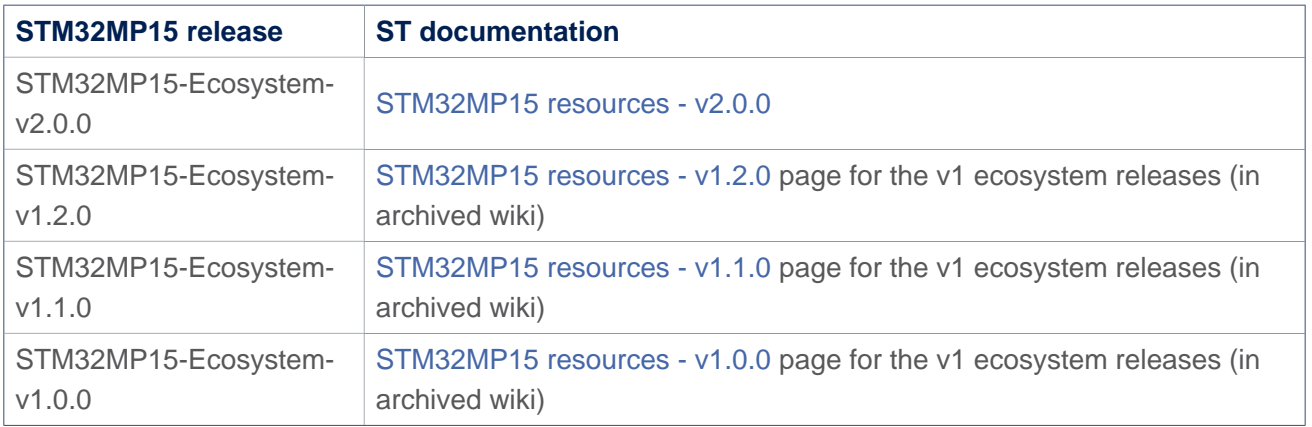

Doubledata rate (memory domain)

USB port or connector

Microprocessor Unit

Device Firmware Upgrade

Universal Synchronous/Asynchronous Receiver/Transmitter

Printed Circuit Board

Secure Secret Provisioning

Secure secrets provisioning

Arm $^{\circledR}$  is a registered trademark of Arm Limited (or its subsidiaries) in the US and/or elsewhere.

Display Serial Interface (MIPI<sup>®</sup> Alliance standard)<br>Stable: 25.09.2020 - 09:15 / Revision: 25.09.2020 - 09:13

<span id="page-61-0"></span>A [quality version](https://wiki.st.com/stm32mpu-ecosystem-v2/index.php?title=STM32MPU_Embedded_Software_architecture_overview&stableid=74119) of this page, [approved](https://wiki.st.com/stm32mpu-ecosystem-v2/index.php?title=Special:Log&type=review&page=STM32MPU_Embedded_Software_architecture_overview) on 25 September 2020, was based off this revision.

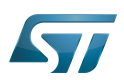

## STM32MPU Embedded Software overview 1

The diagram below shows [STM32MPU Embedded Software distribution](https://wiki.st.com/stm32mpu-ecosystem-v2/wiki/STM32MPU_Embedded_Software_distribution) main components:

- The **OpenSTLinux distribution**, running on the Arm<sup>®</sup>Cortex<sup>®</sup>-A, including:
	- The OpenSTLinux BSP with:
		- The [boot chain](https://wiki.st.com/stm32mpu-ecosystem-v2/wiki/Boot_chain_overview) based on [TF-A](https://wiki.st.com/stm32mpu-ecosystem-v2/wiki/TF-A_overview) and [U-Boot](https://wiki.st.com/stm32mpu-ecosystem-v2/wiki/U-Boot_overview).
		- The [OP-TEE](#page-32-0) secure OS running on the  $Arm^{\circledR}$ Cortex $^{\circledR}$ -A in secure mode.
		- The Linux<sup>®</sup> kernel running on the Arm<sup>®</sup>Cortex<sup>®</sup>-A in non-secure mode.
	- The application frameworks are composed of middlewares relying on the BSP and providing API:
		- on the OP-TEE side to run Trusted Applications (TA) that allow to manipulate secrets (not visible from the Linux and STM32Cube MPU Package)
		- on the Linux side to run Applications that typically interact with the user via the display, the touchscreen, etc.
- The STM32Cube MPU Package is running on the Arm  $^{\circ}$ Cortex $^{\circ}$ -M: it is based on HAL drivers and middlewares, like other STM32 microcontrollers, completed with [coprocessor management](https://wiki.st.com/stm32mpu-ecosystem-v2/wiki/Coprocessor_management_overview).

The figure below is clickable so that the user can directly jump to one of the sub-levels listed above.

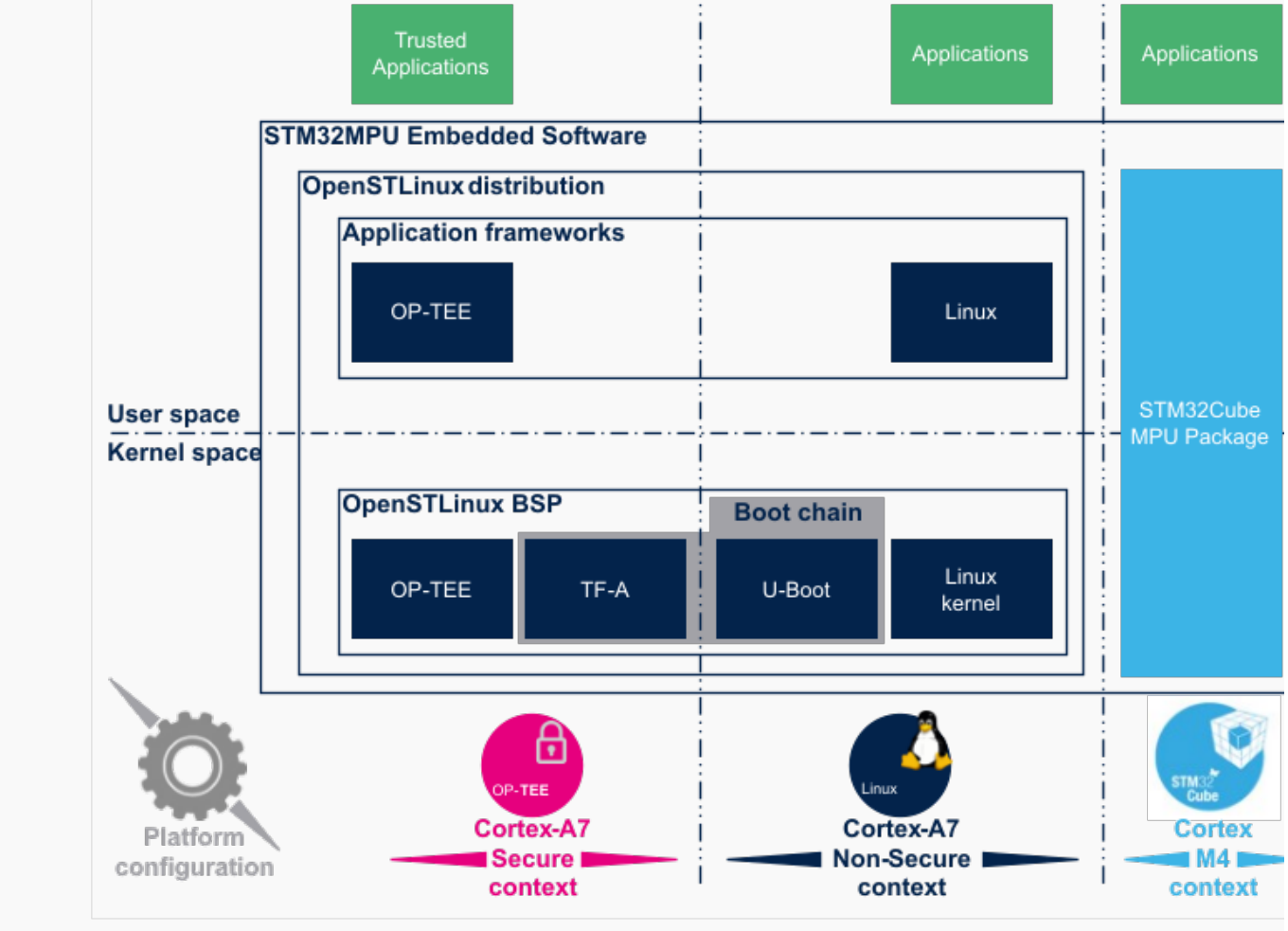

STM32MPU Embedded Software architecture overview.

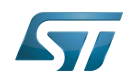

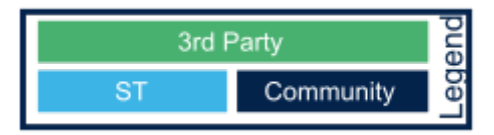

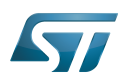

## Open Source Software (OSS) philosophy 2

The Open source software source code is released under a license in which the copyright holder grants users the rights to study, change and distribute the software to anyone and for any purpose<sup>[\[1\]](#page-65-0)</sup>.

STMicroelectronics maximizes the using of open source software and contributes to those communities. Notice that, due to the software review life cycle, it can take some time before getting all developments accepted in the communities, so STMicroelectronics can also temporarily provide some source code on github<sup>[\[2\]](#page-65-1)</sup>, until it is merged in the targeted repository.

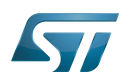

### **References** 3

- <span id="page-65-0"></span>[https://en.wikipedia.org/wiki/Open-source\\_software](https://en.wikipedia.org/wiki/Open-source_software)
- <span id="page-65-1"></span> $\bullet$ [STM32MP1 Distribution Package](https://wiki.st.com/stm32mpu-ecosystem-v2/wiki/STM32MP1_Distribution_Package)

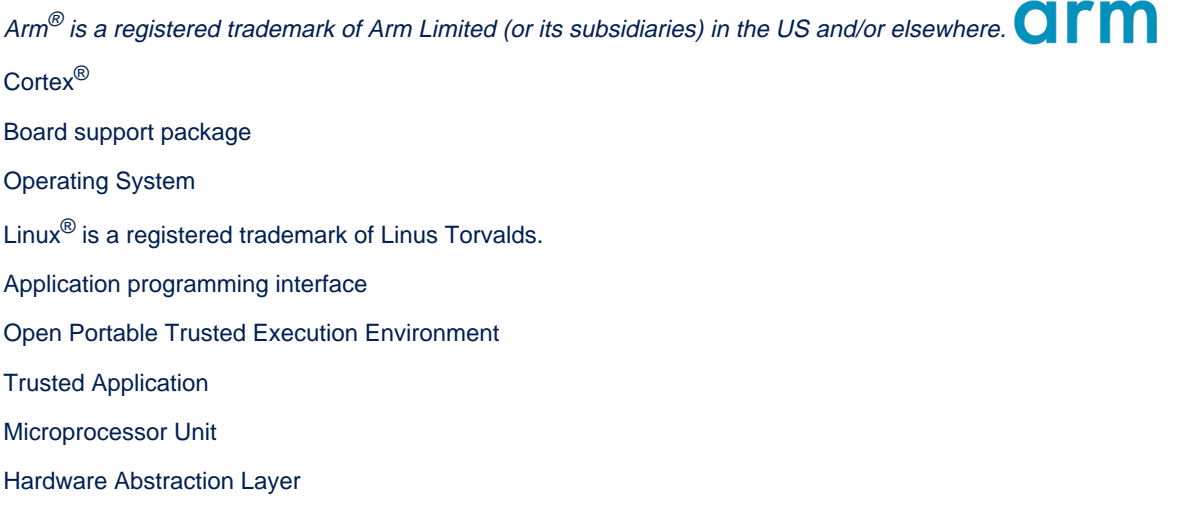

Open Source Software